# AAL

## Programmer's Manual Volume 1

Second Edition

Corpus Callosum Corporation 515 South Boulevard Evanston, Illinois 60202-3022

#### PUBLISHED BY PHYSICAL PROPERTY MEASUREMENTS, INC. 825 Chicago Ave, Suite E., Evanston, IL 60202.

Copyright © 2011 by Corpus Callosum Corporation. All rights reserved.

Trademarks referenced in this document:

Inferno, Dis, Styx and Limbo are registered trademarks of Vita Nuova Holdings Limited in the United States and other countries. dsPIC is a trademark of Microchip in the United States and other countries. Exactus is a trademark of BASF. Plan 9 is a registered trademark of Alcatel-Lucent. PostScript is a registered trademark of Adobe Systems Incorporated. POSIX is a registered trademark of the IEEE. SYNRAD and Evolution are registered trademarks of SYNRAD, Inc. Unicode is a registered trademark of Unicode, Inc. UNIX is a registered trademark of The Open Group.

#### **Preface**

This version of the aero-acoustic levitator (AAL) is the culmination of many years of research conducted by Physical Property Measurements, Inc. and its predecessors. Insights gained in earlier versions have been further studied and expanded to enable significantly improved system control and data collection tools.

This generation of the AAL replaces analog control systems with newly designed digi tal electronics. This change has enabled new software-based systems to manage everything from the transducer output, resonant frequency tracking, sensor feedback optimization, to temperature control of the transducers. We have replaced manual controls with automated processes that respond to dynamic components previously inaccessible to the experimenter.

Significant portions of the architecture were influenced by systems research con ducted by the Computing Science Research Center at Lucent Technologies, Bell Labs. The firmware running in the AAL, the systems design, and implementation of the front-end graphics environment using Inferno were all shaped by ideas introduced in Plan 9 from Bell Labs. A key component of the AAL leverages the file service protocol known as 9P2000 (9P) from Plan 9 and Inferno. The standardization on 9P as an interface to the AAL has enabled a clean structure for developing the testing and data collection tools required to calibrate and optimize the instrument. All of these tools leverage software and documentation found in the Plan 9 and Inferno distribu tions.

The utilities *pscheck(1)* and *scanfreg(1)* detail how using a 9P exported file system can simplify the development of tools required for data collection and analysis. The key system application console(1) uses 9P to monitor and control the acoustic system, extending the file system metaphor throughout its architecture. The programs sensors(1) and pyro(1) utilize concurrent programming techniques of the Limbo language to simplify overall control of the system.

Many thanks are given to the early aero-acoustic levitator inventors as well as the people who worked on and made the ideas of Plan 9 and Inferno available.

Jeffrey Sickel

Corpus Callosum Corporation June 2011

intro – introduction to the Aero-Acoustic Levitator

#### **DESCRIPTION**

The aero-acoustic levitator (AAL) by Physical Property Measurements, Inc. leverages software based on the Plan 9 and Inferno operating systems. Working with these influential ideas, especially the network protocol 9P, has enabled a significant change in the overall systems design used in this kind of instrument. The AAL combines real-time embedded controllers built into a distributed cluster, front-end tools leveraging concurrent programming techniques, higher per formance CPUs for numerical and graphics processing, and serial interfaces to various third party devices.

In order to be more flexible, certain utilities used in the system are based on Plan 9 from User Space, a port of many Plan 9 programs to Unix-like systems. Information about Plan 9, Inferno, the 9P file protocol, and Plan 9 from User Space are available on-line.

The programs that make up the user interface and tool chain for calibration are written in the language Limbo. Refer to Inferno documentation to learn more about the Limbo programming language and the Dis virtual machine. Shell scripts in both Inferno and Linux terminals are used to access the AAL file system. Additional grap programs enable quick plotting of common data analysis tasks.

The console(1) is the primary interface for controlling the AAL. The interface provides a quick reference to monitor system frequency and control the driving sound pressure level (SPL) required for acoustic levitation and sample stabilization. Position and spin control parameters can be easily set by the operator and logged as a part of the experimental record.

#### **Commands**

The front end software is built around command line programs and several graphics interfaces, both described in section 1. The designers attempted to follow guidelines from various UNIX, Plan 9, and Inferno tools when implementing all of the AAL components.

#### **Firmware**

The AAL communications controller uses the file protocol 9P to provide a file system interface to end user applications as described in section 4. Familiarity with 9P, though not required, will be beneficial to the AAL application programmer. The following documentation covers the data structures and API required to tune programs and write additional utilities for the AAL.

Communication between the distributed nodes of the AAL uses a custom protocol called AALCall described in section 3. The AALCall protocol eliminates the required response messages found in 9P. This modification keeps the number of bytes transferred to a minimum.

#### **SEE ALSO**

Section (1) describes general publicly accessible commands.

Section (2) for Limbo modules, specific to the AAL.

Section (3) for firmware documentation.

Section (4) for file services (accessed by 'mount').

Section (5) for file formats and system conventions.

Section (6) for administrative modules and system services.

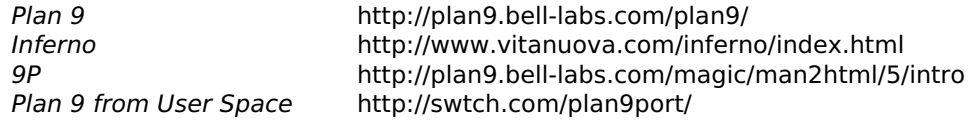

aal/calibtran – AAL transducer control board calibration

#### **SYNOPSIS**

aal/calibtran [ -d ] [ -l log ] -t transducer

#### **DESCRIPTION**

Calibtran is a utility for capturing transducer controller calibration data.

The options are:

- -d Sends additional debugging messages to standard error.
- -l log Write collected data to log file instead of the default t.txt
- -t transducer The transducer and controller board number [1-6] used for data collection.

The command line interface facilitates collection of measured voltage, current, voltage phase, and current phase. Additional probes need to be attached to the backplane connection points to measure the V-I phase delta, voltage and current.

The commands are:

- freq  $n$  Set the operating frequency to n kilohertz.
- gain  $n$  Set the pre-amp output gain to n. The value is inverted with a zero output of 3584 and a maximum output of 512.
- m Report the measured values from the transducer controller.
- s  $d \, v \, i$  Store and log the measured values including the entered delta, voltage, and current.
- help/? List a command summary.
- quit Exit the program and close the log file.

#### **SOURCE**

aal/appl/cmd/calibtran.b

## **SEE ALSO**

calibtran(6)

capture – sensor phase data capture

#### **SYNOPSIS**

```
aal/sensor/capture [ -i file ] [ -r rawfile ] [ -s n ] [ -q ] [ sensor ]
```
#### **DESCRIPTION**

Capture connects to a sensor, X, Y, or Z, already running in feedback mode and redirects to standard out. The default is to only capture one second's worth of sample data.

The options are:

-i file read data from a file, do not connect to a sensor.

-r rawfile

write the data to rawfile instead of standard out.

 $-$ s n sample for n seconds.

-q quiet mode, do not dump data to standard out.

#### **SOURCE**

aal/appl/cmd/sensor/capture.b

console – a graphical AAL console

#### **SYNOPSIS**

aal/console [ -d ] [ -R path ] [ -r nsecs ] [ -s ]

#### **DESCRIPTION**

The AAL Console provides a graphical interface for monitoring and controlling an AAL device mounted over aal9p(4).

The console accepts several command line options:

- -d Send additional debugging messages to standard error.
- -R path Override the default AAL root path, /n/aal, with the supplied path argument.
- $-$ r n Set the reset counter modulus to *n* seconds.
- -s Load data from /n/stats instead of the default /n/data.

The console window is divided into two sections and additional pop-up windows described below. The default system startup settings are: 0.0 SPL, 22.2 kHz, 0° and 180° phase between each A and B transducers, feedback and SPL/Frequency tracking are off, and all fans are on. All numeric entry fields (white background) support the use of the Up/Down arrows and PgUp/PgDown keys. The arrows will increase or decrease the value in small, ones or thou sands, steps. The page up/down keys increase or decrease in larger, tens or tenths, steps.

#### **Main Frame**

The main frame provides a heartbeat connection indicator to the AAL device and enables vari ous system controls. The two entry fields SPL and Frequency provide a quick mechanism to set the global state of the system.

The checkboxes on each row will track the SPL, frequency, and sensor feedback. The  $X$ ,  $Y$ , and Z boxes allow for finer grain control as to which axes are actually used during frequency and sensor feedback tracking.

Valid ranges for the SPL entry field is between 0.0 and 2.0. Typing the number and pressing the return/enter key will send a command to match the output of each transducer to the desired SPL value and start SPL and frequency tracking. System operation does not require the end user to update the frequency as that is tracked using algorithms to match the operating resonant frequency of all six transducers.

The adjustments section provides the ability to update the Phase A offset and spin calibration settings. Changing the *phase A* value will update the three axes to the offset entered. The offset value does not persist when the console is exited and restarted. The *spin* button will adjust all three axes spin values to their calculated A-B phase difference based on the equation  $sd = sm(F - Fab) + offset$  where sm is the spin multiplier, F is the operating frequency, Fab is the average of the resonant frequency of the A and B transducer.

#### **Transducer Axes Frame**

All six controllers are represented by the three transducer axes frames: X, Y, and Z. Each frame presents a quick view of the SPL, phase, spin, calculated A-B spin, fan state, and ampli tude modulation. A plot view representing the phase relationship between the bottom, 'A', and top, 'B', transducers is visible below the spin settings and next to an axis reset button.

The SPL entry fields are only valid when the track SPL checkbox is not enabled in the main frame. Phase changes will move the standing wave on the given axis. The spin settings will shift both the A and B phase relative to the other two axes. The modulation section provides a mechanism to use amplitude modulation on a given transducer.

The spin button will update the spin settings to the value displayed in the field to the right of the spin entry field. This value is continuly updated using the above A-B equation.

Clicking the reset button will return the axis to its default phase and spin settings:  $A=0 +$ phase A offset°, B=180°, and spin=0°.

#### **Scope Window**

The scope button opens a graphical scope window. The X, Y, and Z spin settings are presented on the left third of the window. The remaining two-thirds is split up into six graphs, one for each transducer. The plots will show the operating voltage and current amplitude and phase.

#### **Stats Window**

The stats button opens a graphic view of the transducer controller settings. Each transducer set values of the frequency and output (DAC) gain are visible. The Vo and Io are sampled 12 bit values from the ADC on the transducer controller board. The φV and φI represent voltage and current phase as determined in the *phasedetector*(3).

The lower section is populated with calculated values. The fields have a direct correlation to the functions detailed in math(2).

#### **FILES**

\$home/lib/transducer.cfg Stored calibration settings for each transducer.

#### **SOURCE**

aal/appl/wm/console.b aal/appl/lib/scope.b aal/appl/lib/stats.b

#### **SEE ALSO**

calibration(2), common(2), math(2), timedio(2).

dumpbin – dump TemperaSure file contents

#### **SYNOPSIS**

```
basf/dumpbin [ -a ] [ -o file ] [ - ] [ file... ]
```
#### **DESCRIPTION**

Dumpbin reads the contents of each TemperaSure binary formatted file and outputs a tabdelimited line for each record. If no file is specified then standard input is read.

The default usage will only output the time stamp and the temp0 fields. Use the  $-a$  flag to output the complete data record. The Exactus->Trecord data object elements represent in each column are:

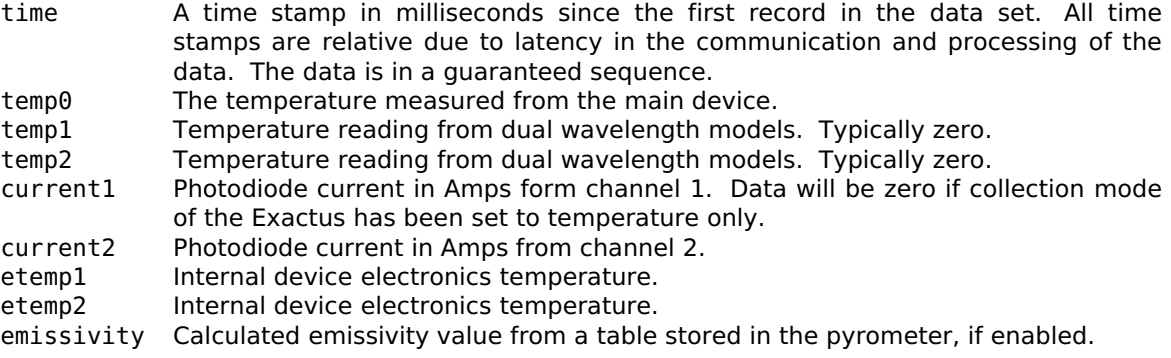

It will not be unusual for there to only be values in the timestamp and temp0 columns.

The option -o will write the output to the file instead of stdout.

#### **FILES**

~/logs/aal/exactus

#### **SOURCE**

basf/appl/cmd/dumpbin.b

#### **SEE ALSO**

pyro(1), exactus(2), temperasure-bin(5)

noisecheck – sensor detector noise check

#### **SYNOPSIS**

```
aal/sensor/noisecheck [ -s ] [ -v ] [ axis ]
```
#### **DESCRIPTION**

Noisecheck collects data from the sensors to assist in determining signal noise received by the Hamamatsu position sensitive detector (PSD). The sensor firmware responds to a noisecheck command by sending a stream of data in three columns. The values are the calculated veloc ity, VposY, and the Vref sample.

The options are:

- -s Only run a single set sample set. Otherwise the user is prompted for three runs: one with no filter, one with a 0.3 ND filter, and a final run with a 0.5 ND filter.
- -v Prompt the user for observable voltages when attaching an oscilloscope.
- axis The sensor to sample.

The output data will be written to a file or files in the current working directory.

#### **FILES**

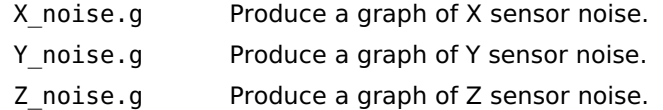

#### **SOURCE**

aal/appl/cmd/sensor/noisecheck.b

pscheck – sensor position sensitivity check

#### **SYNOPSIS**

```
aal/sensor/pscheck [ -a ] [ -d ] [ -r ±range ] [ -s spl ] [ -t ] [ -v ] [ -Y ] [ axis ]
```
#### **DESCRIPTION**

Pscheck requires the use of a polystyrene bead for sensor position sensitivity scans. The resulting scan data is used to calibrate the sensor feedback gain. Data files are collected for all three sensors X, Y, and Z, and stored in the current working directory. The data files are named pscheck Nn.d where 'N' is the axis of sample translation and 'n' is the sensor being measured.

The options are:

- -a Run check using all transducers. Otherwise only the single *axis* transducers will be on during the run.
- -d Sends additional debugging messages to standard error.
- -r range Set the ±range from a centered zero position that will be scanned.
- -s spl Set the SPL value. Default is 0.6.
- -t Turn off the SPL and frequency tracking.
- -v Prompts the user for VposY and Vref peak-to-peak measurements at each position.
- -Y Automatically take the defaults at each prompt.
- axis Sets the axis for translating the sample.

Measurements are taken across the range at 10 degree intervals outside of  $\pm 40$  degrees and at 2 degree intervals between the  $\pm 40$  degree range. The A (bottom) transducer is the only one that changes its phase. If the -a flag is not used, then an  $axis$  is required for the scan as all of the other transducers will be turned off during the run.

Data collected from the run can be processed with additional programs to determine the pro portional gain to use on each sensor.

#### **EXAMPLE**

Start up the aal/console and run the SPL at 0.6 for a few minutes to let the transducer frequency tracking work. Bring up a shell and start the pscheck:

```
aal/sensor/pscheck -a -r 200
```
Follow the instructions to complete the data collection run. On completion, the user can take the pscheck ??.d files and run them through provided grap | troff programs or any other data analysis tool. The file is tab delimited with the column formats:

- 1 Velocity
- 2 Sum of the last ten VposY measurements.
- 3 Sum of the last ten Vref measurements.
- 4 Sample position in degrees phase from 0.

#### **FILES**

pscheck.g Produce a graph of all three sensors on each axis.

- pscheckfit.g Produce a graph of the X, Y, and Z axes by averaging each phase point from the data set collected.
- pscheckfit2.g Produce a consolidated graph using averaging for each phase point. Each of the axes are centered at the 0° point before being plotted.

#### **SOURCE**

aal/appl/cmd/sensor/pscheck.b

#### **SEE ALSO**

pscheck(6)

pyro – graphical pyrometer robotic positioning tool

#### **SYNOPSIS**

```
aal/pyro [ -d ] [ -c config ] [ -e path ] [ -l ] [ -s ] [ -z path ]
```
#### **DESCRIPTION**

Pyro controls the Zaber linear translators used to position the Exactus pyrometer for optimal temperature measurements. The tool presents a graphical representation of the current posi tion of the pyrometer. The user can click in the graphic frame or key in millimeter XY values to position the pyrometer. Button controls can center, return to chessman (saved) position, and scan a region. Any modifications to the position or scan regions can be saved from the file menu.

All text entry fields respond to keyboard up and down arrow and page-up and page-down keys in the following manner:

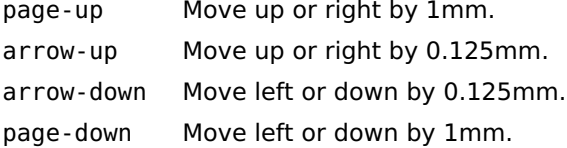

#### **Options**

- -d Send additional debugging information to standard error.
- -cconfig Use configuration file provided instead of default \$home/lib/pyro.cfg.
- -epath Connection to Exactus path instead of the default tcp!iolan!exactus.
- -l Do not create scan log files.
- -s Run data simulator instead of requiring an Exactus connection.
- -zpath Connect to Zaber through path instead of the default tcp!iolan!zaber.

The scan region X and Y buttons will open up a new window to plot data as the Zaber translator moves the Exactus across the provided axis. After the scan has been completed the user may set a new desired position by clicking near the temperature line in the scan window. The click will move the Exactus into the position and leave a mark on the view indicating the change. Clicking anywhere in the window outside of five pixels from the temperature line will not move the Exactus.

#### **FILES**

\$home/lib/pyro.cfg

\$home/logs/aal/exactus

#### **SOURCE**

aal/appl/wm/pyro.b

#### **SEE ALSO**

exactus(2), pyroplot(2), zaber(2)

scanfreq – acoustic frequency scanner

#### **SYNOPSIS**

```
aal/scanfreq [ -d ] [ -g gain ] [ -l low kHz ] [ -h high kHz ] [ -m ms ]
```
#### **DESCRIPTION**

Scanfreq runs a frequency scan at a given gain within the range of low to high frequencies and prints to standard output. It polls data from the AAL device mounted at /n/aal every ms milliseconds after setting the frequency. The scan starts at the high frequency, steps down in 2 Hz intervals until the low frequency is reached. The scan continues back to the high frequency.

The options are:

- -d Send additional debugging information to standard error.
- -g gain Set the fixed gain value. Minimum (zero) is 3584, maximum is 512.
- -1 low Set the lowest frequency in the scan, minimum is 22.1 kHz.
- -h high Set the highest frequency in the scan, maximum is 22.3 kHz.
- -m ms Set the millisecond delay for measuring data after the frequency is set.

#### **EXAMPLE**

aal/scanfreq -g 2500 -l 22.13 -h 22.24 -m 500 > g2500.txt

#### **FILES**

/n/aal/data

#### **SOURCE**

aal/appl/cmd/scanfreq.b

#### **SEE ALSO**

scanfreq(6)

#### **BUGS**

The ms setting must be coordinated with the AAL communication board to transducer controller board polling frequency.

sensors – graphical feedback sensor tool

#### **SYNOPSIS**

aal/sensors [-d ] [ -c config ] [ -h host ]

#### **DESCRIPTION**

Sensors provides a graphical interface to monitor and control the three AAL feedback sensors.

The command options are:

- -d Send additional debugging information to standard error.
- -c config Use provided config file instead of the default \$home/lib/sensor.cfg.
- -h host Connect to host network address.

On startup the user will need to connect to the sensors. This can be accomplished either glob ally from the top All: Connect button, or on a per axis basis. A successful connection will populate the status fields Laser kHz, Switch ON, Switch OFF, Gain, and Cap. These status fields report the current state of the sensor system.

Feedback is turned on by entering a *gain* value and enabling the feedback (fb) checkbox. Plots on the right present the  $X$ ,  $Y$ , and  $Z$  axes data received by the transducer controllers. These plots help the user monitor sensor noise levels and velocity phase corrections.

The entry fields gain, slope, and cmd are the user tools for changing parameters of the feedback system. Entering a gain value and pressing return will send a command to change the gain to all connected sensors. On success the sensor gain field will display the entered value multiplied by the proportional gain. The gain displayed is applied to the detected VposY/Vref ratio to create a phase change at the transducer.

The slope fields display the stored value from the sensor.cfg file. These values are used to calculate the proportional gain applied to the global gain value for each sensor. Updates are usu ally made after running  $pscheck(1)$ . The file menu "Save Profile" will save the slope values for future use in the application.

The cmd field is used to send additional commands to the sensor. The commands are:

- $Kd=n$  Set the gain to n divided by 100.
- cap=n Set the maximum phase change cap to n. The default is 256 where  $127 \approx 11.54$ °.
- $mod=n$  Set the laser modulation to n Hz where n is  $\geq 100.0$ .
- $swtchon=n$  Toggle the switching state on n microseconds after the laser modulation change. The default is 220 (6µs).
- $switchoff=n$  Toggle the switching state off n microseconds after the laser modulation change. The default is  $397$  (10.8 $\mu$ s).

#### **FILES**

\$home/lib/sensor.cfg

#### **SEE ALSO**

pscheck(1), sensor(3)

#### **BUGS**

Connect and disconnect button toggling does not properly represent state if the network is down.

sim – sensor output simulator

#### **SYNOPSIS**

```
aal/tests/sim [ -a amp ] [ -d ] [ -f freq ] [ -h hz ] [ -w func ] [ path ]
```
#### **DESCRIPTION**

Sensorsim (sim) is a program used to generate output data in the same format as the position/velocity feedback system in the AAL. It was initially designed as a testing framework for controlling transducer phase feedback changes. Later it proved to be a good mechanism to prove out the sensor plot code used in sensors(1).

The options are:

- -aamp Sets the output amplitude, default is 10.0.
- -d Emits received input to stdout.
- f freq Sets the output frequency of the function.
- -hHz Sets the frequency of the output sent by the simulator.
- -wfunc Start with the function out of: random, sawtooth, sine, square, or triangle.
- path The control file path. This may be either a file path for reading/writing or a network address to announce a listener for incoming connections.

#### **SOURCE**

aal/appl/tests/sensorsim/sim.b

timing – sensor timing test tool

#### **SYNOPSIS**

aal/sensor/timing sensor

#### **DESCRIPTION**

Timing runs a series of communications tests on the  $X$ ,  $Y$ , or  $Z$  position sensor. Each set of tests is run ten times and averaged. The final output result is in milliseconds. Reported ADC samples are from 40K samples/second with every ten samples being averaged and stored for use in the sample counter. A millisecond timer is used on the user's computer and ends up measuring the start and end time. Attempts are made to accommodate for the start and stop text transmission being counted in the total time. The tests are:

- 1000 ADC samples, no PID
- 1000 ADC samples, with PID, no output
- 1000 ADC samples, with PID, transmit 3 byte output
- 1000 Noisecheck outputs, PID with Yn, P, D, Vposyn, Vrefn

uc2k – graphical Synrad laser controller interface

#### **SYNOPSIS**

aal/uc2k [ -c ] [ -d ]

#### **DESCRIPTION**

Uc2k is a simple interface to the Synrad UC-2000 laser controllers. The AAL uses two controllers, labeled one and two. The interface allows for either one, two, or both laser controllers to be used to control the pulse width modulation (PWM) and lase on/off settings.

After starting the program, the user must initiate the serial connection to the controller. This is handled through two buttons to the left and right of the labels 1 and 2. The buttons will turn green when the connection is made. Closing the connection will shut off the laser.

The PWM fields are used to manually control the values sent to the controller. All text fields will also respond keyboard up and down arrow keys as well as page-up and page-down in the fol lowing manner:

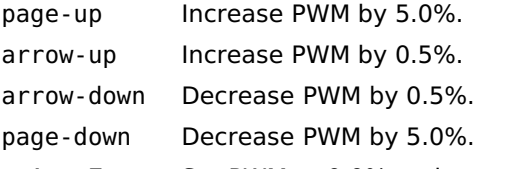

a A z Z Set PWM to 0.0% and turn LASE off.

The 1, LASE, and 2 buttons are used to turn the lasers on and off. When the laser is on the corresponding button will have a red background. Use the LASE button to turn both controllers on or off simultaneously.

#### **OPTIONS**

- -c Do not use a checksum when communicating with the UC-2000 Controller. This allows uc2k use on UC-2000 Controller firmware versions prior to v2.4 or when the checksum feature has been disabled.
- -d Output additional debugging information to standard error.

#### **FILES**

\$home/logs/aal/uc2k/

#### **SOURCE**

aal/appl/cmd/synrad/uc2k.b

#### **SEE ALSO**

uc2000(2)

#### **BUGS**

The use of dial in the uc2000(2) module does not handle connections well when the UC controllers are not turned on by the operator.

intro – introduction to Limbo modules specific to the AAL

#### **SYNOPSIS**

```
include "aalutil.m";
include "common.m";
include "calibration.m";
include "aalmath.m";
util: AALUtil;
common: AALCommon;
      aalwrite, comm, Tstats: import common;
aal: AALCalibration;
      Tprofile: import aal;
aalmath: AALMath;
```
... etc.

#### **DESCRIPTION**

This section introduces the Limbo modules available to the AAL programmer. Corresponding manual pages describe each of the modules specific to the AAL, Exactus communication, Mod bus protocol, Synrad laser controllers, and the Zaber linear translators.

The Inferno programmer's manual should be referenced for more details about Limbo and related technologies.

calibration – AAL calibration parameters

```
SYNOPSIS
```

```
include "calibration.m";
aal: AALCalibration;
      Tprofile: import aal;
Tprofile: adt {
                         # AAL board id/slot
      Bsn: string; # AAL board serial number<br>Tsn: string; # Transducer serial numbe
      Tsn: string; # Transducer serial number<br>IVPc: real; # IV Phase count constant
                        # IV Phase count constant (frequency from dsPIC33F)
      Av: real; # Voltage calibration
      Ai: real; # Current calibration
      Aspl: real;
      Ag: real;
      Bg: real;<br>Al: real:
            real;
      A0: real;
      cmp: fn (a, b: ref Tprofile): int;
      new: fn (bid: string): ref Tprofile;
};
tprofiles: array of ref Tprofile;
boardprofile: fn (i: int): ref Tprofile;
readfile: fn (filename: string): int;
writefile: fn (filename: string, perm: int): int;
readconfig: fn (filename: string): int;
writeconfigfile: fn (filename: string, perm: int): int;
writeconfig: fn (fd: ref Sys->FD): int;
```
#### **DESCRIPTION**

AALCalibration provides the reference Tprofile data structure for all transducer and controller boards. The profiles are loaded by console(1) on start up and used in  $math(2)$  to calculate frequency and SPL values. There are six instances of Tprofile in the global tprofiles array, one for each transducer–controller pair. The calls implemented are:

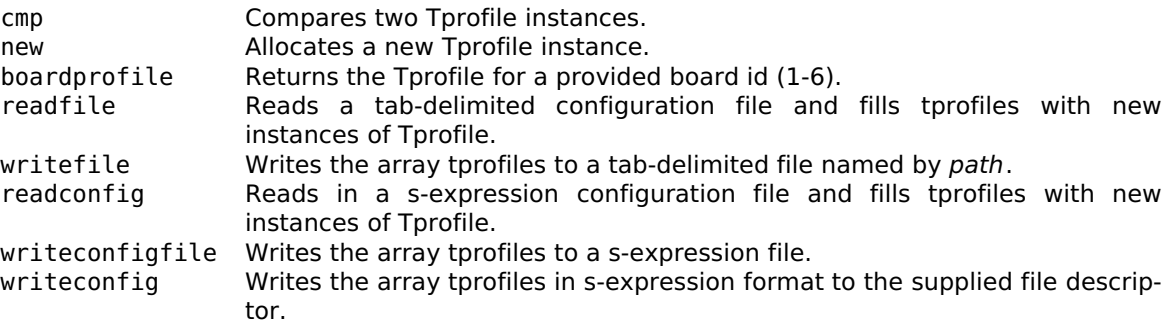

#### **SOURCE**

aal/appl/lib/calibration.b

#### **SEE ALSO**

 $calb$ ralibtran(1), capture(1), console(1), scanfreq(1), math(2), calibtran(6)

```
common – AAL common module
SYNOPSIS
     include "common.m";
     common := load AALCommon AALCommon->PATH;
     common->init();
     Tstats: adt {
           online: int;
           name: string;
           gain: int;
           freq: int;
           phase: int;
           mper: int;
           mfreq: real;
           flags: byte;<br>Vo: int:
                  int;
           PhiV: int;
           Io: int;
           PhiI: int;
           debug: fn(s: self ref Tstats): int;
           feedback: fn(s: self ref Tstats): int;
           fan: fn(s: self ref Tstats): int;
     };
     tstats: array of ref Tstats;
     boardaxis: fn(bid: int): string;
     boardstats: fn(bid: int): ref Tstats;
     frequency: fn(t: ref Tstats): real;
     gaintopercent: fn (g: int): real;
     percenttogain: fn (p: real): int;
     degreetophase: fn (deg: real): int;
     phasetodegree: fn (p: int): real;
     parsetstat: fn (line: string): Tstats;
     updatestats: fn (sfd: ref Sys->FD): int;
     reloaddata: fn(fd: ref Sys->FD): int;
     aalread: fn (path: string): string;
     aalwrite: fn(path: string, cmd: string): int;
     secondtimer: fn (sync: chan of int);
     timer: fn (tick: chan of int, ms: int);
     isnumber: fn (s: string): int;
     GAINMAX: con 512; # this one goes to 2^9GAINMIN: con 3584; \# a baseline for zero 2^{\wedge}12\cdot2^{\wedge}9GAINDEFAULT: con GAINMIN;<br>FREQMIN: con 22.0000;
                                            # Firmware allows down to 22.0 kHz
     FREQMAX: con 22.2500; <br># Firmware max set to 22.3 kHz
     FREQDEFAULT: con 22.2000;
     PHASEMIN: con 0.0;
     PHASEMAX: con 360.0; # degrees
     PHASEDEFAULT: con PHASEMIN;
     AD9384PTWOPI: con real 2**12; # Analog Devices 9384 Phase 2pi
     PHASERES: con real (360. / AD9384PTWOPI);
     AD9384FTWOPI: con real 2**28; # Analog Devices 9384 Frequency 2pi
     FREQRES: con 8000000.0 / AD9384FTWOPI;
     DDSDegree: con real 11.3778; \# 1/360 == x/4096
```
#### **DESCRIPTION**

AAL common module provides a Limbo interface to reading, writing, modifying, and displaying AAL statistics from the  $a\frac{a}{9}$ (4) file system. *Init* must be called before any other function in this module.

The type Tstats represents the available statistics for an individual transducer controller board in the AAL. The array tstats, initialized in the init function, stores all six transducers statistics and is updated through the updatestats and reloaddata functions covered below.

The data objects in Tstats are:

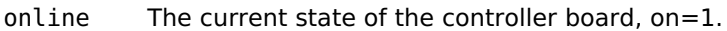

name The transducer controller board slot name, t1–t6.

gain Integer value written to the DAC.

freq The frequency in decihertz.

phase The integer phase value set to the DDS.

mper The modulation percent multiplied by 100.

mfreq The modulation frequency in hertz.

flags A byte representing the bit field flags.

Vo The ADC measured voltage output to the transducer.

PhiV An integer counter for the voltage phase.

- Io The ADC measured current output to the transducer.
- PhiI An integer counter for the current phase.

The following convenience functions are provided by Tstats:

debug Return the debug bit from the flags byte.

fan Return the fan bit from the flags byte.

feedback Return the feedback bit from the flags byte.

The principal functions used to access data are updatestats and reloaddata. Both take a file descriptor as their parameter to read a new set of data from the AAL controller and fill the tstats array. Updatestats parses the textual data in /n/aal/stats. Reloaddata does a binary read of /n/aal/data to populate the array. The /n/aal/data file is less than half the size of the stats file and thus more useful over the slow communications link.

#### **FILES**

/n/aal/stats

#### **SOURCE**

aal/appl/lib/common.b

#### **SEE ALSO**

console(1), aal9p(4)

```
NAME
       exactus – Exactus pyrometer interface
SYNOPSIS
       include "exactus.m";
       exactus := load Exactus Exactus->PATH;
       EPort: adt
       {
               mode: int; # Exactus or Modbus
                                                                   # Modbus address
               temp: real; \begin{array}{ccc} 1 & \text{if } x \neq 0 \text{ and } x = 0 \text{ and } x = # Graph rate
               path: string;<br>ctl: ref Sys->FD;
               ctl: ref Sys->FD;
               data: ref Sys->FD;
               wdata: ref Sys->FD;
               rdlock: ref Lock->Semaphore;
               wrlock: ref Lock->Semaphore;
               buffer: array of byte; \hspace{1.6cm} # bytes from reader
               pids: list of int;
               tchan: chan of ref Exactus->Trecord;
               ms: int; \qquad \qquad # ms start of last packet
               write: fn(p: self ref EPort, b: array of byte): int;
               getreply: fn(p: self ref EPort): (ref ERmsg, array of byte, string);
               readreply: fn(p: self ref EPort, ms: int): (ref ERmsg, array of byte, string);
       };
       Emsg: adt {
               pick {
               Temperature =>
                      degrees: real;
               Current =>
                      amps: real;
               Dual \Rightarrowdegrees: real;
                       amps: real;
               Device =>
                       edegrees: real;
                       cdegrees: real;
               Version = ><br>mode:byte;
                      appid: byte;
                      vermajor: int;
                      verminor: int;
                      build: int;
               Acknowledge =>
                      c: byte;
               }
               temperature: fn(m: self ref Emsg): real;<br>current: fn(m: self ref Emsg): real;
               current: fn(m: self ref Emsg): real;<br>dual: fn(m: self ref Emsg): (real
               dual: fn(m: self ref Emsg): (real, real);<br>device: fn(m: self ref Emsg): (real, real);
                                     fn(m: self ref Emsg): (real, real);
               acknowledge: fn(m: self ref Emsg): byte;
               unpack: fn(b: array of byte): (int, ref Emsg);
               text: fn(m: self ref Emsg): string;
       };
```

```
ETmsg: adt {
     pick {
     Readerror =>
           error: string;
     ExactusMsg =>
           msg: ref Emsg;
     ModbusMsg =>
           addr: byte;
           msg: ref Modbus->TMmsg;
           crc: int;
     }
     packedsize: fn(nil: self ref ETmsg): int;
     pack: fn(nil: self ref ETmsg): array of byte;
     dtype: fn(nil: self ref ETmsg): (ref Emsg, ref Modbus->TMmsg);
};
ERmsg: adt {
     pick {
     Readerror =>
           error: string;
     ExactusMsg =>
           msg: ref Emsg;
     ModbusMsg =>
           msg: ref Modbus->RMmsg;
     }
     packedsize: fn(nil: self ref ERmsg): int;
     pack: fn(nil: self ref ERmsg): array of byte;
     dtype: fn(nil: self ref ERmsg): (ref Emsg, ref Modbus->RMmsg);
     tostring: fn(nil: self ref ERmsg): string;
};
Trecord: adt {
     time: int;
     temp0: real;
     temp1: real;<br>temp2: real;
               real;
     current1: real;
     current2: real;
     etemp1: real;
     etemp2: real;
     emissivity: real;
     pack: fn(nil: self ref Trecord): array of byte;
     unpack: fn(b: array of byte): (int, ref Trecord);
};
Tdatafile: adt {
     name: string;
     count: int; # should be unsigned 32-bit<br>startTime: string; # YYYY-MM-DD HR:mm:ss
                                 # YYYY-MM-DD HR:mm:ss
     IsDataDwl: int;
     dataVersion: int; \qquad \qquad # Always 3
     tempValid: int;
     currentValid: int;
     serial: string;
};
```
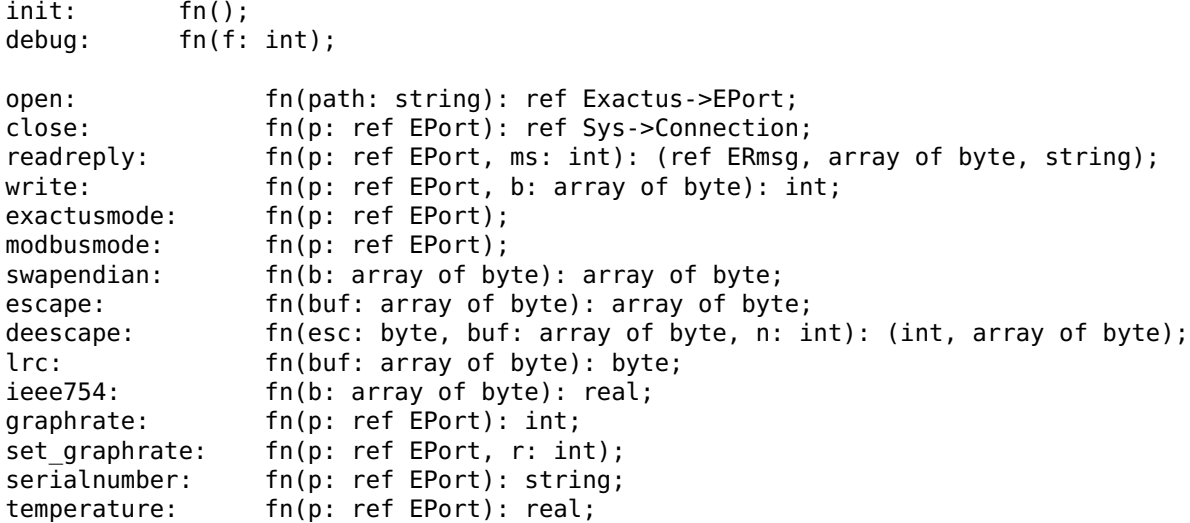

#### **DESCRIPTION**

Exactus provides an interface for controlling an Exactus pyrometer. After calling init() a pro gram will open() a new EPort in order to interact with the serial protocols supported by the Exactus device. On successfully opening a new EPort a custom reader process will be spawned off and will be managed by the module. The reader handles the two protocols sup ported by an Exactus device, Modbus and a legacy streaming Exactus mode. The Exactus module supports near transparent negotiation of the two protocols to enable data collection and control of the device.

The module handles modbus(2) protocol dependencies for setting sampling rates and mode negotiation. A user program will use the following functions:

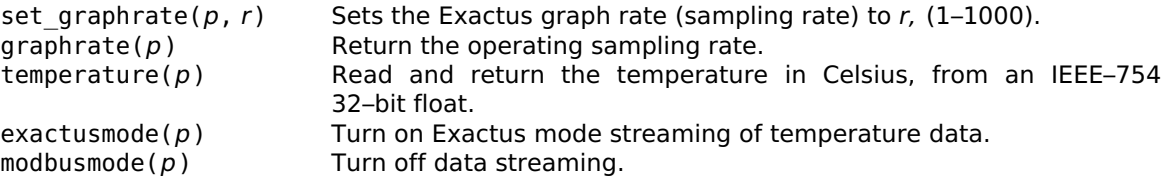

A client application will populate the EPort.tchan to be able to receive and process streamed data in an alt loop. A Trecord data object pack() is called to produce the array of bytes to be written to a TemperaSure log file.

#### **SOURCE**

aal/sys/src/basf/appl/lib/exactus.b

#### **SEE ALSO**

dumpbin(1), pyro(1), modbus(2), pyroplot(2), temperasure-bin(5)

#### **BUGS**

Opening a direct serial port connection fails to properly negotiate the modbus(2) transport protocol.

```
aalmath – floating point resonant frequency and SPL functions
```
#### **SYNOPSIS**

```
include "aalmath.m";
aalmath := load AALMath AALMath->PATH;
ampvolt: fn(tp: ref Tprofile, ts: ref Tstats): real;
ampcurrent: fn(tp: ref Tprofile, ts: ref Tstats): real;
amppower: fn(tp: ref Tprofile, ts: ref Tstats): real;
ivphasediff: fn(tp: ref Tprofile, ts: ref Tstats): real;
trueivphasediff: fn(tp: ref Tprofile, ts: ref Tstats): real;
gainvsvolts: fn(tp: ref Tprofile, ts: ref Tstats): real;
measuredspl: fn(tp: ref Tprofile, ts: ref Tstats): real;
resonantfreq: fn(tp: ref Tprofile, ts: ref Tstats): real;
```
sign: fn(a: real): real; splgain: fn(s: real, tp: ref Tprofile, ts: ref Tstats): int; splpower: fn(s: real, tp: ref Tprofile): real;

#### **DESCRIPTION**

These functions are used to track resonant frequency and SPL. The reference parameter Tprofile is a calibration profile for a transducer and controller board pair. The reference parameter Tstats is the most recently measured data from a given transducer controller board.

The function apmvolt returns the peak–to–peak voltage supplied to the transducer.

The function ampcurrent returns the peak–to–peak current measured across a 1–ohm resistor.

The ivphasediff function returns the measured current–voltage phase difference of the ampli fier output.

Trueivphasediff just returns the ivphasediff result. This is a stub from a prior version of the AAL hardware that required the application of a 14° phase shift.

The function amppower is the total power delivered to the transducer.

The measuredspl function returns the measured SPL value, a calibration times the square root of the power.

Splpower returns the new power required to achieve a given SPL.

The gainvsvolts function is the voltage produced by the DAC gain and calibration parameters. This value is used primarily as a data point and not for further functions.

The splgain function calculates the new DAC gain value required to achieve a given SPL.

The function resonantfreq is the resonant frequency vs the current–voltage phase.

#### **Calibration**

The Tprofile adt is calculated with the use of the calibtran, and scanfreg programs. This data is loaded from the transducer.cfg file by calibration(2).

#### **SOURCE**

aal/lib/math.b, \$home/lib/transducer.cfg

#### **SEE ALSO**

calibtran(1), scanfreq(1), calibration(2), common(2)

modbus – Modbus protocol **SYNOPSIS** include "modbus.m"; modbus: Modbus; TMmsg, RMmsg: import modbus; modbus = load Modbus Modbus->PATH; modbus->init(); TMmsg: adt { frame: int;<br>addr: int; addr: int;  $\begin{array}{ccc} \text{addr: int;} & \text{if } 1 \text{ or } 2 \text{ bytes} \\ \text{check: int;} & \text{if } 9 \text{ or } 2 \text{ bytes} \end{array}$ pick { Readerror => error: string; Error => fcode: byte; ecode: byte; Readcoils => Readdiscreteinputs => offset: int; quantity: int; Readholdingregisters => offset: int; Readinputregisters => offset: int; Writecoil => offset: int; Writeregister => offset: int; Readexception => s: string;  $\qquad \qquad \qquad # \text{ not used}$ Diagnostics =><br>subf: int; data: int; Commeventcounter => s: string;  $\#$  not used Commeventlog => s: string;  $\#$  not used Writecoils => offset: int; quantity: int; count: int; data: array of byte; Writeregisters => offset: int;<br>quantity: int; count: int;  $\qquad \qquad # 1 byte$ data: array of byte; Slaveid => s: string; # not used

# 0 or 2 bytes offset: int; # 2 bytes, 0x0000 to 0xFFFF quantity: int;  $\# 2 \text{ bytes}$ , 0x0001 to 0x07D0 quantity: int;  $\# 2$  bytes, 0x0001 to 0x007D quantity: int;  $\#$  2 bytes, 0x0001 to 0x007D value: int;  $\# 2$  bytes 0x0000 or 0xFF00 value: int;  $\# 2$  bytes 0x0000 to 0xFFFF # 2 bytes, sub-function type<br># 2 bytes # 2 bytes, 0x0001 to 0x007B

```
Readfilerecord =>
             count: int; # 1 byte, 0x07 to 0xF5
             data: array of byte;
      Writefilerecord =><br>count: int;
                                                           # 1 byte, 0 \times 09 to 0 \times FBdata: array of byte;
      Maskwriteregister =>
             offset: int; \# 2 bytes
             andmask: int; # 2 bytes
             ormask: int;
      Rwregisters =>
             roffset: int; \# 2 bytes
             rquantity: int; # 2 bytes
             woffset: int; # 2 bytes
             wquantity: int; # 2 bytes
             count: int; \begin{array}{ccc} 1 & \text{if } x \neq 1 \text{ by the } x \neq 2 \end{array} and \begin{array}{ccc} 2 & \text{if } x \neq 1 \end{array} and \begin{array}{ccc} 2 & \text{if } x \neq 2 \end{array} and \begin{array}{ccc} 2 & \text{if } x = 2 \end{array} and \begin{array}{ccc} 2 & \text{if } x = 2 \end{array} and \begin{array}{ccc} 2 & \text{if } x = 2 \end{array} and \begin{array}{data: array of byte;
      Readfito =>
             offset: int;
      Encapsulatedtransport =>
             meitype: byte;
             data: array of byte;
      }
      read: fn(fd: ref Sys->FD, msglim: int): ref TMmsg;
      packedsize: fn(nil: self ref TMmsg): int;
      pack: fn(nil: self ref TMmsg): array of byte;
       unpack: fn(b: array of byte, h: int): (int, ref TMmsg);
       text: fn(nil: self ref TMmsg): string;
       mtype: fn(nil: self ref TMmsg): int;
};
RMmsg: adt {
      frame: int;
      addr: int;
      check: int;
      pick {
      Readerror =>
            error: string;
      Error =>
             fcode: byte;
             ecode: byte;
      Readcoils =>
             count: int;
             data: array of byte; \qquad \qquad # coil status
      Readdiscreteinputs =>
             count: int;
             data: array of byte; \qquad \qquad # inputsReadholdingregisters =>
             count: int;
             data: array of byte; \# registers, N (of N/2 words)
      Readinputregisters =>
             count: int;
             data: array of byte; \qquad \qquad \qquad \# \text{ input registers, N (of N/2 words)}Writecoil =>
             offset: int;
             value: int;
      Writeregister =>
             offset: int;
```
value: int; Readexception => data: byte; Diagnostics => subf: int;  $\#$  2 bytes, sub-function type data: int; Commeventcounter => status: int;  $\# 2$  bytes count: int;  $\# 2 \text{ bytes}$ Commeventlog => count: int;  $\# 1$  byte status: int;  $\# 2$  bytes ecount: int;  $\# 2$  bytes mcount: int;  $\# 2$  bytes data: array of byte;  $\#$  events: (N-6)  $*$  byte Writecoils => offset: int; quantity:  $int$ ;  $\frac{1}{100}$   $\frac{1}{2}$  bytes, 0x0001 to 0x07B0 Writeregisters => offset: int; quantity: int; Slaveid => count: int; data: array of byte;  $\frac{1}{4}$  device specific Readfilerecord => count: int;  $\begin{array}{ccc} 2 & \to & \to & \# 1 \end{array}$  byte, 0x07 to 0xF5 data: array of byte; Writefilerecord => count: int; data: array of byte; Maskwriteregister => offset: int;  $\# 2$  bytes andmask: int; # 2 bytes ormask: int; Rwregisters => count: int; data: array of byte;  $Readfito$  => count: int;  $\# 2 \text{ bytes}$  $fcount: int;$  # 2 bytes,  $\leq 31$ data: array of byte; Encapsulatedtransport => meitype: byte; data: array of byte; } read: fn(fd: ref Sys->FD, msize: int): ref RMmsg; packedsize: fn(nil: self ref RMmsg): int; pack: fn(nil: self ref RMmsg): array of byte; unpack: fn(b: array of byte, h: int): (int, ref RMmsg); text: fn(nil: self ref RMmsg): string; mtype: fn(nil: self ref RMmsg): int;

### };

#### **DESCRIPTION**

The Modbus module provides an interface for reading and writing Modbus messages. The mod ule does not provide a reader as that will be a requirement for the application developer. It does provide all the functions necessary to encode and decode Modbus messages from arrays of bytes. The exactus(2) module implements a reader that uses the Modbus protocol.

The data types for encapsulating Modbus messages are TMmsg for transmitting request mes sages to a server and RMmsg to handle the response message. End user programs will need to target the specific coils and registers for the device in question. For example:

m := ref TMmsg.Readholdingregisters(Modbus->FrameRTU, p.maddr, -1, 16r1305, 16r0009); write(fd, m.pack());

will send a request to read the Modbus holding registers in RTU mode to the Exactus pyrometer connected on fd. The request is for nine bytes of data representing the device serial number.

The RMmsg->unpack() function is used to decode an array of bytes. On success it will return a valid RMmsg.

#### **SOURCE**

aal/sys/src/modbus/appl/lib/modbus.b aal/sys/src/modbus/appl/cmd/testmodbus.b

#### **SEE ALSO**

pyro(1), exactus(2)

```
pyroplot – graphical plotting of Exactus measurements
```
#### **SYNOPSIS**

```
include "exactus.m";
include "pyroplot.m";
pplot := load PyroPlot PyroPlot->PATH;
pplot->init(exactus);
spawn pplot->animproc(top, eport, exactus->serialnumber(eport),
                      ".pE", ecmdc, cmdc, plotc);
CLEANEXIT: con "PyroPlot_Exit";<br>SAMPLE: con "Sample":
           con "Sample";
Plotter: adt {
      sn: string;
      panel: string;
      p0: Point;<br>p1: Point;
                  Point;
      img: ref Image;
      paused: int;
      pid: int;
     mavg: real;
      logout: ref Iobuf;
      logdir: string;
      logfile: string;
      dat: ref Exactus->Tdatafile;
      startms: int;
      rate: int;
};
init: fn(e: Exactus);
animproc: fn(top: ref Tk->Toplevel, ep: ref Exactus->EPort, sn: string,
             panel: string, cin, cout: chan of string, sync: chan of ref Plotter);
```
#### **DESCRIPTION**

PyroPlot creates a process to plot and log data from the Exactus pyrometer. It is used by the  $pyro(1)$  program and must be initialized with a loaded Exactus module instance. The function animproc is spawned off and will draw into the panel declared in the top Tk level of the application. The parent process should wait for the referenced Plotter data object is sent back over the sync channel. The Plotter stores state for the graphical plotting as well as the measurements read from the Exactus and where the log file is written.

Commands sent over the cin channel are:

- exit Sets the Exactus port back into Modbus mode and exits the animation process.
- log Toggles the running log of Exactus data. Opening a new log will create a new log file. Closing the log flushes the logfile and creates a .dat file to enable the log to be read by the Exactus TemperaSure software.
- rate(n) Change the sampling rate to n samples per second  $(1-1000)$ .

pause Toggle the graphics plotting on or off and keep logging data.

- Plot Off Turn off the plot and stop the processing of Exactus mode data.
- Plot On Turn the plotting on and handle all data transmitted from the Exactus.
- Sample Poll the PyroPlot process for the latest temperature data.

The cout channel is used to send data back to the parent process after processing the cin commands:

- exit Confirms that the Exactus has be set back to Modbus mode on a clean exit.<br>log Sends the name of a newly created log file.
- Sends the name of a newly created log file.
- Sample Sends back the latest temperature measurement.

#### **SOURCE**

aal/appl/lib/pyroplot.b

#### **SEE ALSO**

pyro(1), exactus(2), zaber(2)
scope – graphical representation of AAL acoustics

# **SYNOPSIS**

```
include "scope.m";
scope := load Scope Scope->PATH;
(scopetop, scopectl, scopetitle) = scope->init(ctxt, nil, common, aal, aalmath);
init: fn(ctxt: ref Draw->Context, geom: string,
         common: AALCommon, calibration: AALCalibration, aalmath: AALMath):
         (ref Tk->Toplevel, chan of string, chan of string);
ctl: fn(s: string);
wmctl: fn(s: string);
update: fn();
raisex: fn();
drawtext: fn(dst: ref Image, p: Point, src: ref Image, sp: Point, font: ref Font,
             str: string, angle: real);
real2point: fn(r: array of real, c: int, pic: ref Image, maxamp: real):
              array of Point;
```
#### **DESCRIPTION**

The scope module implements basic utilities for plotting acoustic amplitude and phase. It is used in the *console*(1) program to present the spin and I-V phase data graphically.

The function init creates a new 640x320 window. The *geom* string may be nil or any valid tkclient->toplevel geometry string. The additional module parameters must not be nil.

The function ctl is used to pass in *checkivphase* or *spinview* control toggles from the console(1) run loop.

Wmctl handles additional Tk title and top commands.

The function update redraws the graphics based on the current state of the system tprofiles and tstats.

The function raisex maps and redraws the window.

The following two functions are used both internally in the *scope* module and as a convenience for drawing onto new images. Both are used in the  $consele(1)$  to draw A–B sensor phases.

#### drawtext(dst, p, src, sp, font, str, a)

Renders the text string str in the color provided by the src image into dst at the destination point p.

real2point( $r$ ,  $c$ ,  $pic$ ,  $maxamp$ )

Generates an array of Point data objects from the array of Real r values as used by the *Image.poly* function. The starting index,  $c$ , is used to enable trimming the source array of reals if required, otherwise just pass a 0. The Image, pic, is used to size the resulting array to properly match the image destination.

#### **SOURCE**

aal/appl/lib/scope.b

#### **SEE ALSO**

console(1), calibration(2), common(2)

#### **BUGS**

The drawtext angle has never been implemented.

sensorplot – graphical sensor feedback plot

#### **SYNOPSIS**

```
include "sensorplot.m";
plot := load SensorPlot SensorPlot->PATH;
spawn plot->animproc(t, fd, axis, cin, cout, sync);
MARKLOG: con "mark";
STARTLOG: con "log";
STOPLOG: con "stoplog";
animproc: fn(win: ref Tk->Toplevel, fd: ref Sys->FD, axis: string,
            cin, cout: chan of string, pidc: chan of int);
window: fn(ctxt: ref Draw->Context, fd: ref Sys->FD, axis: string,
            cin, cout: chan of string, pidc: chan of int);
```
#### **DESCRIPTION**

Sensorplot reads sensor feedback data from the file descriptor fd and renders a plot. The module supports drawing a window for a single sensor connection, or into a panel through animproc as is used in sensors(1). The file descriptor opened for reading should not be used by any other process. A reader is spawned off to constantly monitor all data coming from the sensor head.

Communication from the parent process to animproc or window is handled through the cin channel. Logging can be turned on or off by sending a start or stop command.

The cout channel is used to send sensor statistics to the parent process.

#### **SOURCE**

aal/appl/lib/sensorplot.b

#### **SEE ALSO**

sensors(1), sensor(3)

stats – graphical window displaying AAL statistics

#### **SYNOPSIS**

```
include "stats.m";
stats := load Stats Stats->PATH;
(statstop, statsctl, statstitle) = stats->init(ctxt, nil, common, aal, aalmath);
init: fn(ctxt: ref Draw->Context, geom: string,
         common: AALCommon, calibration: AALCalibration, aalmath: AALMath):
         (ref Tk->Toplevel, chan of string, chan of string);
ctl: fn(s: string);
wmctl: fn(s: string);
update: fn();
```
raisex: fn();

#### **DESCRIPTION**

The stats module presents a new window with the numerical statistics of the AAL. It is used in the console(1) program.

The function init creates a new window. The geom string may be nil or any valid tkclient->toplevel geometry string. The additional module parameters must not be nil.

The function ctl forces an update and refreshes the values on screen.

Wmctl handles additional Tk title and top commands.

The function update refreshes the statistics from the current state of the system tprofiles and tstats.

The function raisex maps and redraws the window.

#### **SOURCE**

aal/appl/lib/stats.b

#### **SEE ALSO**

console(1), calibration(2), common(2)

timedio – timeout functions for I/O and dial

#### **SYNOPSIS**

```
include "timedio.m";
timedio: TimedIO;
NOTIMERS : int;
timedopen : fn(file: string, omode, timeout: int): ref Sys->FD;
timedread : fn(fd: ref Sys->FD, buf: array of byte, nbytes, timeout: int): int;
timedwrite : fn(fd: ref Sys->FD, buf: array of byte, nbytes, timeout: int): int;
timedmount : fn(fd: ref Sys->FD, afd: ref Sys->FD, old: string, flag: int,
                 aname: string, timeout: int): int;
timedunmount : fn(name, old: string, timeout: int): int;
timedreaddir : fn(path: string, sortkey, timeout: int): (array of ref Sys->Dir, int);
timedauclient : fn(alg: string, ai: ref Keyring->Authinfo, fd: ref Sys->FD,
                 timeout: int): (ref Sys->FD, string);
timeddial : fn(addr, local: string, timeout: int): (int, Sys->Connection);
init : fn(): string;
toggletimers : fn();
shutdown : fn();
```
#### **DESCRIPTION**

Timedio provides an interface to standard I/O functions with an additional timeout parameter. The call will return a success unless the timeout, in milliseconds, has been reached.

#### **SOURCE**

aal/appl/lib/timedio.b

#### **SEE ALSO**

http://sflr.org/

#### **BUGS**

The module does not default to using timers so timedio->toggletimers() must be invoked before any additional functions are called.

uc2000 – support module for interfacing Synrad UC-2000 laser controllers

#### **SYNOPSIS**

include "uc2000.m"; uc2k = load UC2K UC2K->PATH; uc2k->init(bufio); UC1 : con "synradone"; UC2 : con "synradtwo"; STX : con byte 16r5B; # checksum commands ACK : con byte 16rAA;<br>NAK : con byte 16r3F: : con byte 16r3F; MANUAL MODE,  $\#$  p 0x70 ANC MODE,  $\# q \ 0 \times 71$  $ANV_MODE,$ <br> $MANCLOSED MODE.$ <br> $H S QX73$ MANCLOSED\_MODE,<br>ANVCLOSED\_MODE : con byte  $16r70+byte(iota);$  # t  $0x74$ LASER ENABLED,  $\#$  u 0x75 LASER STANDBY : con byte 16r75+byte(iota); # v 0x76 PWM\_5K, # w 0x77  $PWM_20K, PWM_20K,$ # y 0x79 GATE\_PULL\_UP, # z 0x7A GATE\_PULL\_DOWN, MAX\_PWM\_95,  $\begin{array}{ccc} \text{MAX} & \text{PWM} & \text{95} \\ \text{MAX} & \text{PWM} & \text{99} \\ \end{array}$  : con byte 16r77+byte(iota); # } 0x7D : con byte 16r77+byte(iota); #  $\frac{1}{2}$  0x7D LASE UP ENABLE,  $\# 0 \quad 0 \times 30$ LASE UP DISABLE : con byte  $16r30+byte(iota)$ ; # 1 0x31 SET\_PWM\_PER : con byte 16r7F;  $\begin{array}{ccc} 4 & \text{del} & 0 \times 7F \\ 5 & \text{d} & \text{del} & 0 \times 7F \end{array}$ : con byte  $16r7E$ ;  $\# \sim 0 \times 7E$ LASER OFF : con 0; LASER ON : con 1; Status : adt { b1: byte; b2: byte; pwm: byte; p: byte; new: fn(b: array of byte): ref Status; mode: fn(s: self ref Status): string; control: fn(s: self ref Status): int; lase: fn(s: self ref Status): int; gate: fn(s: self ref Status): int; pwmfreq: fn(s: self ref Status): string; laseonpup: fn(s: self ref Status): int; maxpwm: fn(s: self ref Status): int; version: fn(s: self ref Status): int; pwmpercent: fn(s: self ref Status): fixed(0.5, 100.0); power: fn(s: self ref Status): int;

};

```
Controller : adt {
     port: string;
     net: ref Sys->Connection;
     ior: ref Bufio->Iobuf;
     stats: ref Status:
     usechecksum: int;
     debug: int;
     rlength: int;
     new: fn(p: string, check: int, debug: int): ref Controller;
     connect: fn(c: self ref Controller): int;
     disconnect: fn(c: self ref Controller);
     send: fn(c: self ref Controller, b: array of byte): int;
     response: fn(c: self ref Controller): array of byte;
     setpwm: fn(c: self ref Controller, p: real): real;
     lase: fn(c: self ref Controller, on: int): int;
     status: fn(c: self ref Controller): ref Status;
     checksum: fn(b: array of byte): array of byte;
};
```
init: fn(b: Bufio);

#### **DESCRIPTION**

The Synrad UC-2000 laser controllers are accessed through RS-232 lines. The two controllers, UC1 and UC2, are connected to the Iolan ports 10001 and 10002.

The UC-2000 REMOTE commands are initiated by the host application. The Controller data object maintains the connection and state of the controller. The functions used applications are:

new(p, check, debug)

Instantiates a new Controller object with the provided port string and whether to use a checksum and debugging output.

connect()

Dials the network address of the controller.

disconnect()

Sends a lase off command and closes the connection to the controller.

 $send(b)$ 

Sends an array of byte encoded command to the controller.

response()

Returns the array of bytes received form the controller.

 $setpwm(p)$ 

Sends a command to change the PWM state of the controller.

lase(on)

Turns the controller lase state on or off.

```
status()
```
Queries the controller for a status and returns the data object Status. If debugging has been turned on then the controller state will be dumped to stderr.

checksum(b)

Returns a new array of bytes with the checksum appended to the end.

# **FILES**

/lib/ndb/aal

#### **SOURCE**

aal/appl/lib/uc2000.b

#### **SEE ALSO**

uc2k(1), http://www.synrad.com/ucsc/index.html

```
util – common utility functions
```
## **SYNOPSIS**

```
include "aalutil.m";
util := load AALUtil AALUtil->PATH;
util->init();
IOLAN: con "iolan";
AALPORT: con "aal9p";
XPORT : con "sensorx";
YPORT : con "sensory";
ZPORT : con "sensorz";
init: fn();
kill: fn(pid: int);
killgrp: fn(pid: int);
pid: fn(): int;<br>warn: fn(s: stri
            fn(s: string);fail: fn(s: string);
min, max: fn(a, b: int): int;
abs: fn(a: int): int;
g64, g64l: fn(d: array of byte, o: int): (big, int);
g32, g32l: fn(d: array of byte, o: int): (big, int);
g32i, g32il,
g16, g16l,
g8: fn(d: array of byte, o: int): (int, int);<br>gethome: fn(usr: string): string;
            fn(usr: string): string;
getuser: fn(): string;
```
## **DESCRIPTION**

The AALUtil module provides basic utility constants and functions for other AAL Limbo pro grams. Init must be called before using any other functions in the module.

The string constants map to network database entries used to make connections to the various devices utilized in the AAL. The provided functions are:

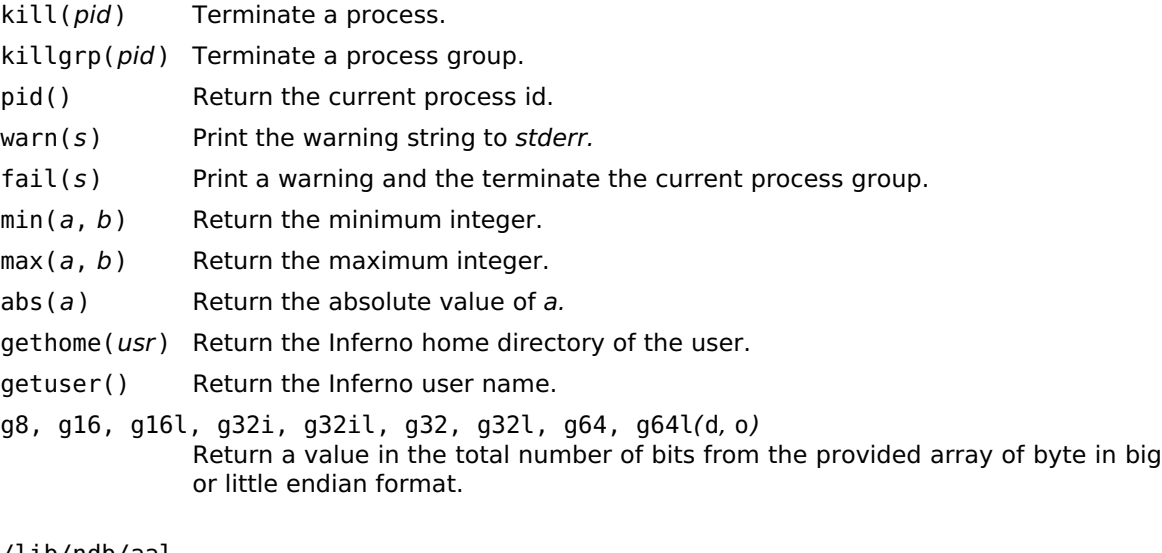

# **FILES**

/lib/ndb/aal

## **SOURCE**

aal/appl/lib/aalutil.b

zaber – interface to Zaber Technologies linear stages

## **SYNOPSIS**

```
include "zaber.m";
zaber: Zaber;
      Instruction: import zaber;
zaber = load Zaber Zaber->PATH;
zaber->init();
p := zaber->open(path);
init: fn();
open: fn(path: string): ref Port;
close: fn(p: ref Port): ref Sys->Connection;<br>getreply: fn(p: ref Port, n: int): array of ref
             fn(p: ref Port, n: int): array of ref Instruction;readreply: fn(p: ref Port, ms: int): ref Instruction;
             fn(p: ref Port, i: ref Insertuction): int;
```
## **DESCRIPTION**

Zaber provides a small set of functions to manipulate Zaber linear stages for use in Limbo applications. The API provides all of the commands for Zaber devices running firmware version 5xx.

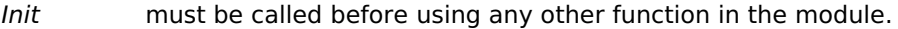

- Open takes a string path as either a file path or a network address and establishes a connection to the Zaber device chain. On successful connection, a response reader is spawned to buffer all communication returned from the Zaber device(s).
- Close shuts down the reader associated with the Zaber port and closes the connection to free any resources used.
- Getreply returns up to n Zaber Instructions from buffered data read.
- Readreply returns an Instruction or times out in ms milliseconds.
- Send takes a new command Instruction and writes it to the Port.

#### **SEE ALSO**

http://www.zaber.com/wiki/Manuals

intro – introduction to firmware

## **DESCRIPTION**

This section describes firmware used in the AAL.

The firmware consists of three separate source trees. The two projects aalcontrollers and CPLD contain the code used in the communication and transducer controller boards. The aalsensor33F project is used for the sensor head.

#### **CPLD**

There are two versions of the CPLD code, one for the communications board (Master) and another for the transducer controller boards (Slave). The communications board has the mas ter clock for the AAL digital module. The transducer controller boards include additional VHDL for detecting I–V phase as described in the *phasedetector*(3) manual.

#### **AAL Controllers**

The AAL controller boards all use a Microchip dsPIC33F 16-bit general purpose digital signal controller. The source is the same for both the communication and transducer controllers. Minimal bootstrapping differences are detailed in aalcontrollers/main.c.

#### **AAL Sensors**

The three AAL feedback sensors are controlled by a lower end Microchip dsPIC33F part. The unit is comprised of three separate boards:

- detector A small carrier board for the Hamamatsu S5991-01 two-dimensional photo sensitive device (PSD).
- analog A board that takes the four signals from the PSD, applies analog math to the signals, and allows for output signal gain control.
- digital Hosts the dsPIC33F and serial interface for communication back to the AAL.

## **SEE ALSO**

Controllers(3) for details on the communication and transducer controller specification. Phasedetector(3) for details on the transducer controller board I–V phase detection. Sensor(3) describes the dsPIC33F code used in the feedback sensors.

AALcall, aalconvM2S, aalconvS2M, aalfill, dispatchaal, transmitaal, replyaal, aalsend, aalsend8, aalsend16, aalsend32 – interface AAL controller-to-controller communication protocol

#### **SYNOPSIS**

```
include "aalcall.h"
uint8 aalfill(AALcall *a, AALCmdType t, TboardAddr addr);
uint8 dispatchaal(AALcall *a);
uint8 transmitaal(AALcall *a);
uint8 replyaal(AALcall *a);
uint8 aalconvM2S(uchar *ap, uint8 nap, AALcall *a);
uint8 aalconvS2M(AALcall *a, uchar *ap, uint8 nap);
void aalsend(TboardAddr addr, AALCmdType t);
void aalsend8(TboardAddr addr, AALCmdType t, uint8 d);
void aalsend16(TboardAddr addr, AALCmdType t, uint16 d);
```
#### void aalsend32(TboardAddr addr, AALCmdType t, uint32 d);

#### **DESCRIPTION**

The AALCall routines are used exclusively in the AAL controllers(3) firmware to simplify the conversion of messages to and from the AALcall structure:

```
typedef
struct AALcall
{
      TboardAddr addr;
      AALCmdType type;
      uint8 count;
      uchar data[Maxadata];
```
#### } AALcall;

This structure and the AALCmdType is defined in aal/sys/lib/aalcontrollers/aalcall.h.

Messages are initiated by transmitting an AAL  $T^*$  command type. The byte array received will be decoded, dispatching a function and potential response back to the message sender.

Aalfill populates an AALcall structure with data of the AALCmdType to be sent to the board or boards defined by TboardAddr.

Dispatchaal decodes the AALcall data structure and implements the required command.

Transmitaal encodes the AALcall data in a and sends the message to the boards declared in the structure.

Replyaal creates a response data structure for any AAL Tping, or AAL Tdata message.

AalconvM2S takes a message of nap length and fills an AALcall structure a. It verifies that all message data has been formatted correctly and returns the number of bytes the message occupied in ap. A 0 is returned if the message data is invalid.

AalconvS2M is the reverse conversion. It encodes the structure a into a byte array ap of maximum length nap. The buffer ap must be large enough to hold the maximum length of nap.

The Aalsend functions are convenient mechanisms for transmitting a specific command and data.

## **SOURCE**

aal/sys/lib/aalcontrollers/aalcall.c

# **SEE ALSO**

controllers(3)

controllers – AAL communication and transducer controller firmware

## **DESCRIPTION**

The communication (leftmost slot in the AAL subrack) and Transducer controller (slots 1-6) boards use the same dsPIC33F micro controller and software. The startup routine on each board establishes communication protocols and initializes to default Frequency, Phase, and Gain values. The Main board does not require any of the A/D or D/A conversion routines that the Transducer controller boards need to perform, so it skips those configuration routines and instead sets up memory structures to track data from each Transducer board.

#### **Oscillator**

The dsPIC33f Fosc and Fcy oscillator settings are configured to use a phase-locked loop (PLL) configuration chosen to support the following desired UART baud rates:

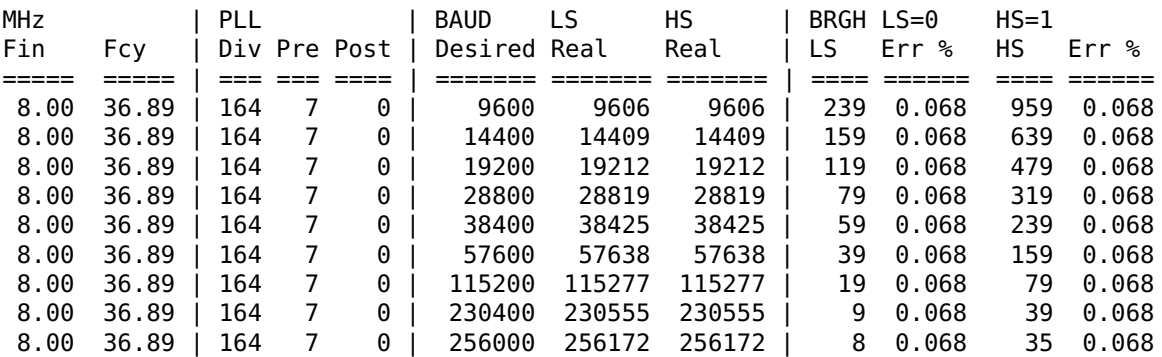

## **Serial Interfaces**

Each board has two UARTS (serial interfaces). UART1 is used as a bus across the backplane for all inter-board communication. The serial line is configured as a full-duplex RS-485 bus at 256 Kbps. UART2 is the external serial interface accessible through an RJ45 port on the rear side of the backplane configured to operate at 115.2 Kbps. It is configured with a RS-232 line driver on the communication board and with RS-485 drivers on all of the transducer controller boards.

The AAL communication board uses two modes over the UART2 interface:

terminal/ A command prompt (raw character terminal, default/power-on mode).<br>Linked Serves 9P to provide a file system interface for user programs. Serves 9P to provide a file system interface for user programs.

The terminal mode has simple command line interface and presents a user prompt: AAL by Physical Property Measurements, Inc.

Firmware: 1.0.0 (20110330) Copyright (c) 2010-2011, Corpus Callosum Corporation Board ID: 0 Frequency: 36.89 MHz

The commands that can be typed at the  $\prime$  >  $\prime$  prompt are:

? Query the board id number.

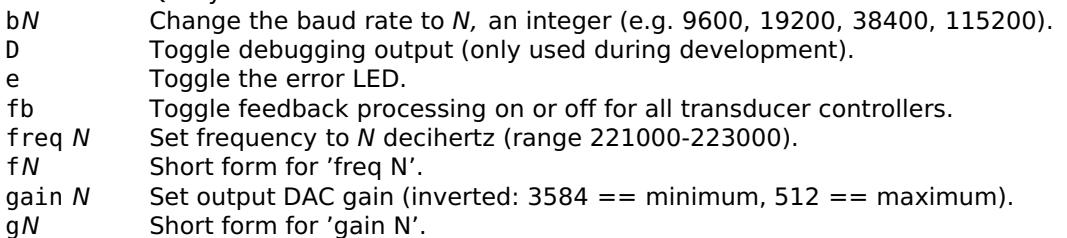

<sup>&</sup>gt;

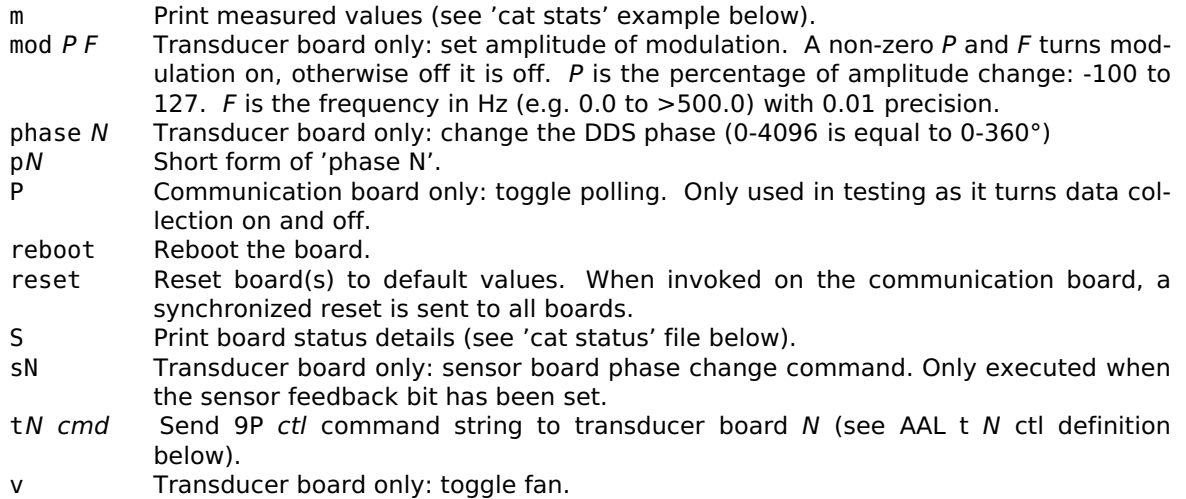

The transducer boards by default do not use the external UART as a serial console. They are configured to receive data from the AAL sensor(3). Setting feedback processing on will enable the controllers to make phase adjustments based on the stream of data from the sensors. The controllers will otherwise ignore all data received over the external serial interface.

The serial bus runs at 115.2Kbps for each sensor axis. The sensor head is the master node, two transducer controller boards and an IOLAN interface port receive. Without a hardware jumper the transducer controller boards will not be able to transmit data to the sensor head. The sensor system sends a four-byte feedback packet 250 times a second:

```
0x73 s
0x?? signed 16-bit data representing degree phase change
0x??
0x0d '\r'
```
On receiving a command from the sensor head the transducer control board changes the posi tion phase. Both transducer boards will process the phase change within nanoseconds of each other, producing the desired result for stabilizing the sample.

Adding a hardware jumper and enabling the transducer controller board debugging mode will enable the external UART to provide a console interface for that board. In this debugging mode the transducer board will operate similar to the communication board (without the 9P support).

#### **Interface**

The main board UART2 interface is also used for the GUI support which runs over a protocol called 9p2000. It is started automatically by sniffing for a connection over the serial interface or entering the command Styx to the main board from the  $\prime$   $>$  ' prompt. Once the connection is established, the end user's application communicates with the main control board as a file sys tem. The structure is a simple one level directory depicted here:

```
cpu% cd /n/aal
cpu% lc
ctl status t1err t2err t3err t4err t5err t6err<br>data t1 t2 t3 t4 t5 t6
data t1 t2 t3 t4 t5 t6
stats t1ctl t2ctl t3ctl t4ctl t5ctl t6ctl
```
The files provide a running state of the system with read and write access. The  $t$  files are used for each transducer control board,  $t1-t6$ . If the  $t$  files do not exist, then the control board is either not installed in the backplane, or not responding to requests from the communication board.

Each file is used to read and write specific information:

- ctl Control file for sending commands.
- data Reading produces a packed byte version of the stats structure.
- stats Transducer controller board statistics (described below).
- status Communication board status details.

tN Transducer board statistics. tNctl Control file for individual transducer board. Reading the statistics of all transducers is performed via: cpu% cat stats ID Ai Fi Phi Mper Mfreq Flags Vo PhiV Io PhiI F t1 2000 221677 3756 0 0.00 65 2221 0 1654 3151 0 t2 2029 221677 2048 0 0.00 193 1982 0 1640 3275 0 t3 2400 221677 0 0 0.00 65 2439 0 1538 3212 1 t4 1655 221677 2048 0 0.00 193 2636 2938 1294 0 t5 2031 221677 0 0 0.00 65 2044 0 1691 3075 0 t6 1866 221677 2048 0 0.00 65 2372 0 1724 3295 1 The header row in the stats file represents each space-delimited entry: ID - transducer board id Ai - output gain value set<br>Fi - output frequency - output frequency Phi - transducer phase on the axis Mper - amplitude modulation percentage Mfreq - amplitude modulation frequency in Hz Flags - bit field flags of the transducer control board Vo - Measured Voltage output PhiV - Voltage phase count Io - Measured Current output PhiI - Current phase count F - Fan state  $(0 = off, 1 = on)$ Turning the fans off for transducers  $1 \& 2 (X axis)$ : cpu% echo fan 0 > t1ctl cpu% echo fan 0 > t2ctl cpu% cat stats ID Ai Fi Phi Mper Mfreq Flags Vo PhiV Io PhiI F t1 3100 222000 0 0 0.00 132 507 2922 209 0 0 t2 3100 222000 2048 0 0.00 132 538 2892 265 0 0 ... Setting a new gain value for all transducers: cpu% echo gain 2800 > ctl cpu% cat stats ID Ai Fi Phi Mper Mfreq Flags Vo PhiV Io PhiI F t1 2800 222000 0 0 0.00 195 1034 0 589 3173 1 t2 2800 222000 2048 0 0.00 195 1467 3144 915 1 ... Setting the frequency: cpu% echo freq 222000 > ctl cpu% cat stats ID Ai Fi Phi Mper Mfreq Flags Vo PhiV Io PhiI F t1 2800 222000 0 0 0.00 193 1033 0 588 3187 1 t2 2800 222000 2048 0 0.00 193 1469 3133 913 1 ... Read the available commands for the main ctl file: cpu% cat ctl fb freq gain haltstyx reset spin

```
Enable amplitude modulation on one transducer:
     cpu% echo mod 20 11 > t1ctl
Read the main board configuration status:
     cpu% cat status
     Firmware: 1.0.0 (20100818)
     Fosc: 73.78 MHz
     Frequency: 36.89 MHz
     PLL DIV/PRE/POST: 164 7 0
     U1 BAUD: 256172.8 BRG:8
     U2 BAUD: 115277.8 BRG:19
      STKERR: 0 MATHERR: 0 DMAERR 0x0
      U1 PERR: 0 FERR: 0 OERR: 0
     U2 PERR: 0 FERR: 0 OERR: 2
     Board ID: 0
     Boards: id (online)
           0: online
           1: online
           2: online
           3: online
           4: online
           5: online
           6: online
           7:
```
The console(1) application uses the aforementioned file system to read status updates from the Main board. It translates the transducer statistics into human readable values and facilitates sending commands to the Main board.

```
Transducer bit field flags:
```

```
0 - feedback -- process sensor feedback data<br>1 - tstep -- sensed fast/slow switch
    1 - tstep -- sensed fast/slow switch<br>2 - tsfan -- last state of sensed fam
   2 - tsfan -- last state of sensed fan switch<br>3 - tfan -- fan on/off indicator
                    -- fan on/off indicator
    4-6 reserved
    7 - online -- board on and responding over the backplane
/n/aal/ctl commands:
   fb N -- globally change sensor feedback processing: 0 = \text{off}, 1 = \text{on}freq N -- globally change transducer frequency
   gain N -- globally change transducer gain
   reset -- software reset, on sync all boards set default state values
   spin S1 S2 N -- spin change on a given axis
               S1 is the string "X", "Y", or "Z" (case insensitive)
               S2 is either "UP" or "DOWN" (case insensitive)
               N is an 8-bit value of the phase change
/n/aal/t?ctl commands:
   debug N -- Enables (1) or disables (0) debugging output over external UART.
   fan N -- turn fan on (1) or off (0)fb N -- turn sensor feedback processing on (1) or off (0)freq N -- set frequency to N (integer range only 220000 to 223000,
               22.0 - 22.3 kHz)
   gain N -- set gain on DAC (inverted: 3584 == minimum, 512 == maximum)
   mod N1 N2 -- set transducer amplitude modulation:
               N1 -- fixed point percentage range from -100 to 127
               N2 -- floating point value for frequency
   phase N -- set phase, N is in range 0-4096 (0-360°)
   reset -- set default state values
   sensitivity N -- set manual knob sensitivity, N is in range 0-255
```
e.g.: when  $N = 11$ , a knob click  $\sim = 1^\circ$ .

# **SOURCE**

aal/sys/lib/aalcontrollers

# **SEE ALSO**

console(1), phasedetector(3)

phasedetector – CPLD VHDL source for I-V phase detection

## **SYNOPSIS**

entity PhaseDetector is

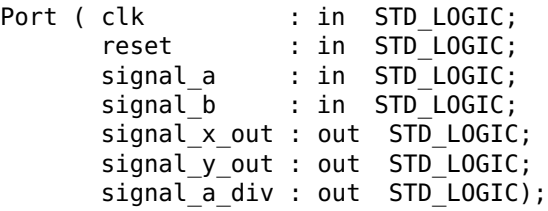

end PhaseDetector;

#### **DESCRIPTION**

The phase detector is a modified shaft encoder implemented in the Xilinx CPLDs installed in the transducer controller boards. It takes the voltage and current inputs and calculates the phase difference for use in the dsPIC33F.

The three outputs are used to toggle gated timers and interrupt the dsPIC33F. The gated timers provide a counter for the current and voltage. The interrupt handler in the controllers(3) source code reads and resets the counter values. The resulting PhiI and PhiV values are used in math(2) to calculate the phase difference in degrees.

#### **SOURCE**

aal/sys/lib/xilinx/CPLD/Slave/PhaseDetector.vhd

#### **SEE ALSO**

math(2), controllers(3)

sensor – AAL velocity feedback sensor

# **DESCRIPTION**

The aalsensor33F firmware is installed on each of the sensor heads in the AAL. Its tasks are to modulate an infrared laser (default at 40kHz), sample the resulting position through the Hama matsu PSD, calculate velocity, and transmit a phase correction command over a serial line to a pair of transducer controller.

The sensor interprets commands received over an EIA-485 serial line. The commands are:

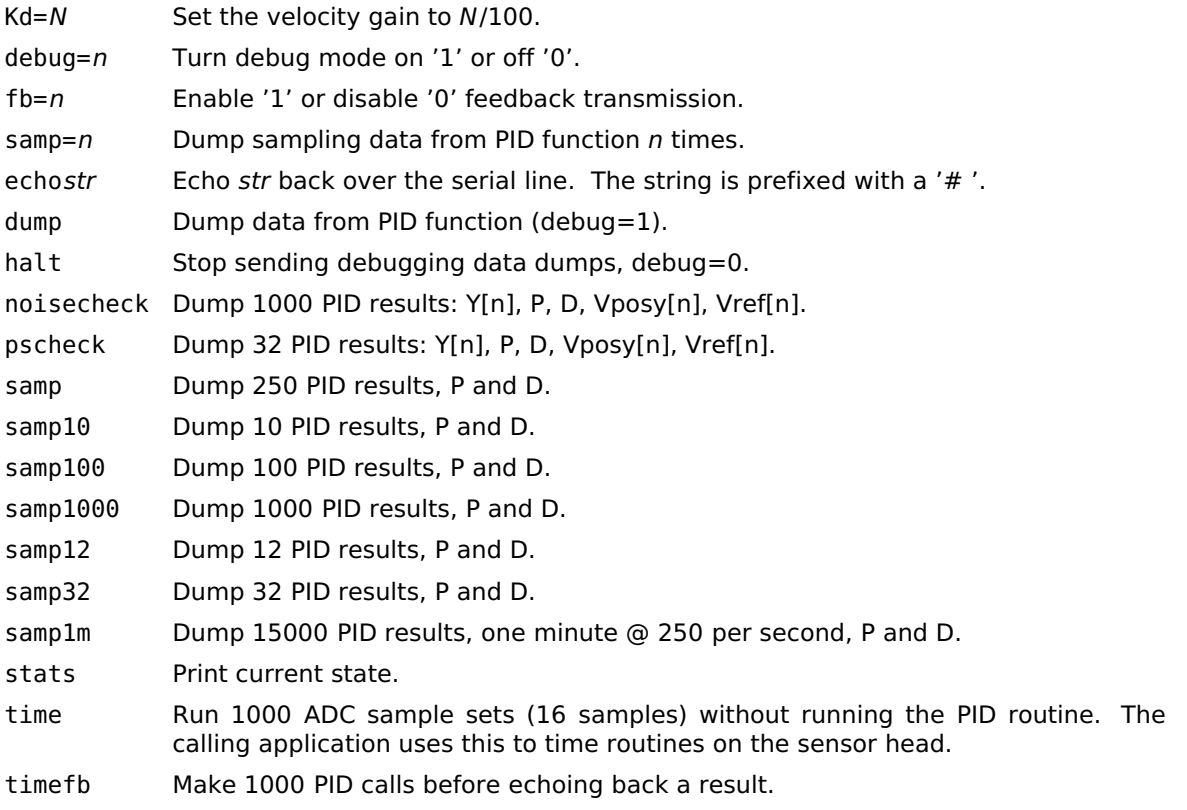

## **SOURCE**

aal/sys/lib/aalsensor33F

## **SEE ALSO**

controllers(3), sensors(1)

intro – introduction to file servers

# **DESCRIPTION**

This section describes 9P services as used by the AAL. The file system presents a single level tree as described in *aal9p* (4).

aal9p – distributed aero-acoustic levitator file system

## **SYNOPSIS**

```
mount -A [ -S ] aaladdr dir
ctl status t1err t2err t3err t4err t5err t6err<br>data t1 t2 t3 t4 t5 t6
data t1 t2 t3 t4 t5 t6
stats t1ctl t2ctl t3ctl t4ctl t5ctl t6ctl
```
#### **DESCRIPTION**

The AAL9P file system provides distributed access to the AAL using the 9P protocol. It provides ctl files for sending parameter changes to the device and reading data stored in the communi cation node of the system. Individual transducer controller statistics and settings can be accessed through the  $t[1-6]$  files.

The namespace is accessed by mounting the service at the address aaladdr on the desired directory dir. The aal9p service requires the use of the -A option as there is no authentication provided by the device. The default address is tcp!iolan!aal9p and is mounted by convention at /n/aal.

#### **Client interface**

Commands controlling the state of the AAL are written to the ctl files. The client reads the AAL state through the data, stats, status or t? files.

#### **Control commands**

Global changes of frequency, gain, or cooling fan state are accomplished through writing a command and one or more parameters to the ctl file.

- fan  $n$  Turns the fans on '1' or off '0'.
- fb *n* Enables '1' or disables '0' velocity feedback processing.<br>
freg *dhz* Sets the operating frequency to dHz. Valid ranges are 2
- Sets the operating frequency to dHz. Valid ranges are 220000 to 223000.
- gain  $k$  Set all transducer preamp output to the gain value  $k$ . The inverted range is 3584 for zero output and 512 for the maximum board output.
- gains  $6k$  Set each transducer to the output gain value associated with the parameter. Six gain arguments are required.
- reset Set all transducers to zero output and restore default phase and spin values. spin axis up|down n
	- Set the axis spin settings up or down to  $n$  phase.
- spl  $n$  Store the target SPL value to  $n$ .

The transducer t?ctl files are used for individual control:

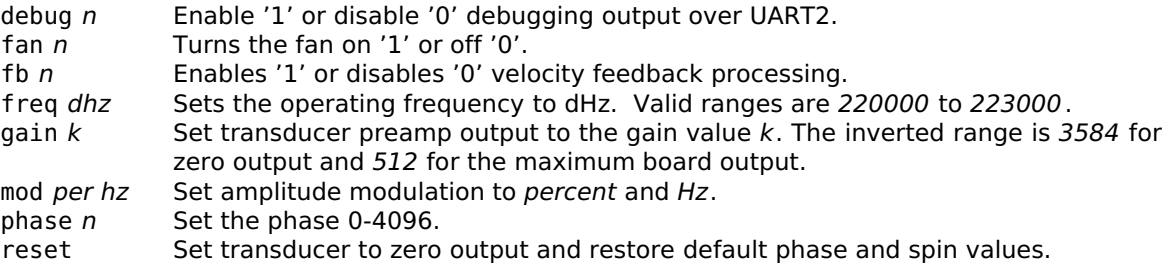

## **SOURCE**

aal/sys/lib/aalcontrollers

intro – introduction to file formats and system conventions

# **DESCRIPTION**

There are various file formats used throughout the AAL system. The Limbo programs console(1), pyro(1), and sensors(1) use an s-expression format for their configuration files. Log files generated by AAL programs are human readable and easily parsed with awk and other common utilities.

## **SEE ALSO**

http://en.wikipedia.org/wiki/S-expression http://www.vitanuova.com/inferno/man/2/sexprs.html

console – log file format from the console

## **DESCRIPTION**

The console(1) logs data to the \$home/logs/aal/console directory. A new file is created on program start using date-time format yyyymmdd HHMMSS.log. The log is appended every ten seconds with statistics for each transducer. User events changing the SPL, velocity feedback, and tracking state changes are added as they occur. Header details at the start of the log are com mented using an unquoted # character.

The tab-delimited columns for transducer statistics are:

- Time The number of seconds since the epoch, 00:00:00 GMT, January 1, 1970.<br>Bid The board identifier: t1-t6.
- The board identifier: t1-t6.
- Gain DAC output gain setting.
- Freq The operating frequency in kHz.
- Phase The integer representation of the phase degrees,  $0.4096 = 0.360^{\circ}$ .
- Mper Amplitude modulation percentage.
- Mfreq Amplitude modulation frequency.
- Vo Voltage output measured by the ADC.
- PhiV Integer counter of the Voltage phase.
- Io Current output measured by the ADC.
- PhiI lnteger counter of the Current phase.
- Fan The transducer fan on/off state.
- Vi Calculated voltage.<br>Ti Calculated current.
- Calculated current.
- Phic Calculated I-V phase difference.
- Phi Calculated true I-V phase difference.
- P Calculated amplifier power.
- SPL Calculated SPL output.
- Vc Calculated gain voltage.

RFreq Calculated resonant frequency of the transducer.

SPL changes initiated by the user are logged on a single line. The second and third columns are "Set SPL:" followed by a series of transducer gain changes, e.g.: (t1: (1688, 1528)). The string is a valid s-expression with the key 't1' representing transducer XA. The following two numbers represent the operating gain followed by the new gain required to achieve the new SPL.

Sensor feedback changes are logged as "Sensor feedback: 1" with a '1' turning velocity feed back processing on and a '0' when the feedback has been turned off.

User changes to resonant frequency and SPL tracking are logged with a "Track" element in the second column.

## **EXAMPLE**

Grap is used to process the console(1) log file. This example depicts the resonant frequency tracking of the system during the course of an experiment. The spread between the resonant frequencies of the transducers is presented as a numeric value in Hz at regular intervals.

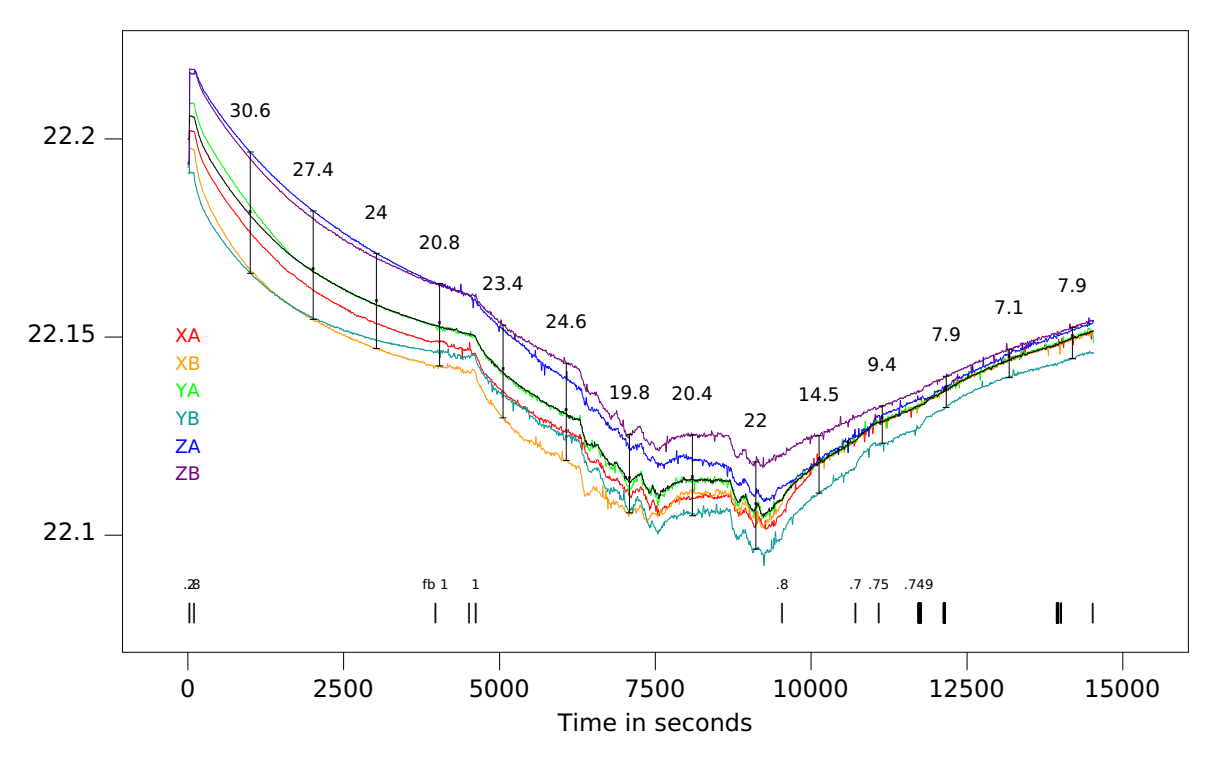

# **FILES**

\$home/logs/aal/console/\*.log aal/sys/src/aal/man/data/console5.g

## **SEE ALSO**

console(1)

pyro – definition of the pyro.cfg configuration file

## **SYNOPSIS**

```
(date "Fri Apr 29 17:18:38 CDT 2011")
(x "37479")
(y "37125")
(swidth "4.5")
(sheight "4.5")
```
# **DESCRIPTION**

The  $pyro(1)$  configuration file stores the Zaber microstep  $X$  and  $Y$  positions, and scan width and height values in millimeters. The file can be edited in any text editor though it is easiest to save changes from the  $pyro(1)$  application as needed.

# **FILES**

~/lib/pyro.cfg

## **SEE ALSO**

pyro(1), zaber(2)

sensors – definition of the sensor.cfg configuration file

# **SYNOPSIS**

- (date "Tue Mar 29 17:15:17 CDT 2011")
- (X (sensitivity ".00234562"))
- (Y (sensitivity ".00231741"))
- (Z (sensitivity ".00200134"))

## **DESCRIPTION**

The sensor.cfg file stores slope sensitivity values used in calculating the digital gain applied on each sensor head. The data used to populate the values is generated using the pscheck(1) program and additional grap files. The file is saved directly from the sensors(1) application.

#### **FILES**

~/lib/sensor.cfg

## **SEE ALSO**

pscheck(1), sensors(1)

temperasure – TemperaSure binary data storage format

# **DESCRIPTION**

The Exactus files created when the  $pyro(1)$  application is logging data are in the TemperaSure binary format. This format was used as the model for the Exactus Trecord type. Each data object in the record is stored as a 32-bit little endian value.

The timestamp is a 32-bit unsigned integer representing the milliseconds since the first record in the data set. All timestamps are approximate due to communication and processing latency.

All the remaining data objects are 32-bit IEEE-734 floating point numbers. The exactus(2) Trecord->pack() and Trecord->unpack() functions handle conversion from IEEE-734 to Limbo data types.

#### **EXAMPLE**

**FILES**

Dumpbin(1) can be used to generated a text file usable by grap to generate a graph of temperature data. The following graph shows two recalescence events triggered by turning off the heating lasers for approximately three seconds before turning them back on (just after 175s and 185s). The sample is reheated in-between the two events.

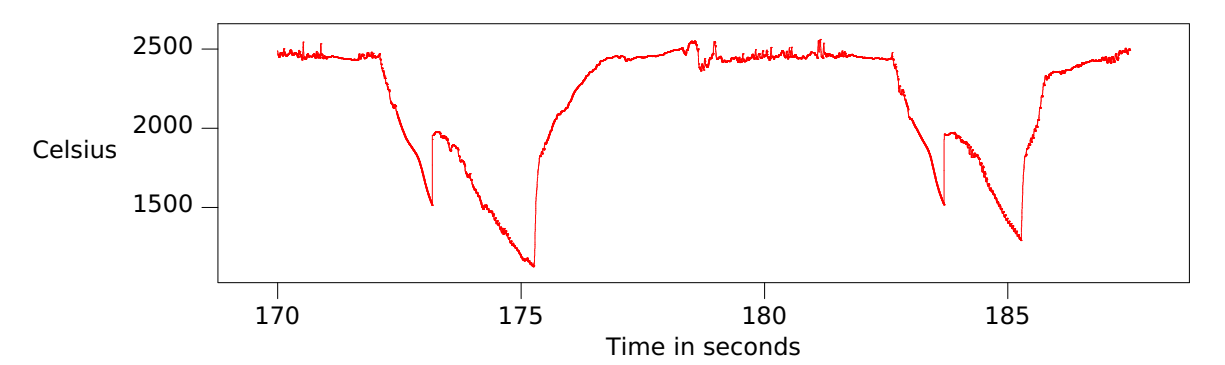

The data is processed using this simple grap script:

```
.de CL
       \X'PS \$1 \$2 \$3 setrgbcolor'\c
       ..
       .de BK
       \X'PS 0 0 0 setrgbcolor'\c
       ..
       .G1 6.0
       graph Temperature
             frame ht 1.6 wid 6.0
             draw px solid
             start = 170000
             stop = 187500
       .CL 1 0 0
             copy "x-20110331_180657.txt" thru {
                    if "$1" == "#" then {} else {
                           if start \leq $1 \& $1 \leq stop then { next px at ($1/1000, $2) }
                    }
             }
       .BK
             label bottom "Time in seconds"
             label left "Degrees" "Celsius" left .45
       .G2
       ~/logs/aal/exactus/*.bin
SEE ALSO
```

```
dumpbin(1), exactus(2), pyroplot(2), temperasure-dat(5)
```
temperasure-dat – TemperaSure header file format

# **DESCRIPTION**

The .dat file is generated by *pyroplot*(2) when closing the log file. It is used by the Tempera-Sure software to open the binary storage file. The file should stay in the same directory as the similarly named .bin file.

A subset of the entries stored in the file are:

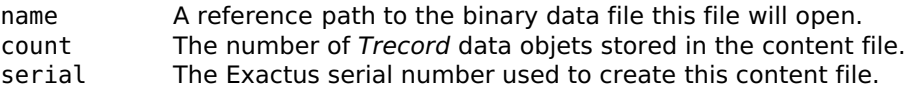

startTime The date and time when the log file started.

msPerPoint The millisecond division between points.

## **FILES**

~/logs/aal/exactus/\*.dat

## **SEE ALSO**

exactus(2), pyroplot(2), temperasure-bin(5)

transducer - definition of the transducer.cfg configuration file

## **SYNOPSIS**

```
(date "Mon Mar 21 16:34:02 CDT 2011")
(IVPc "7.378E+07")
(t1 (sn "12") (tsn "10A") (Av "0.004934") (Ai "0.3641")
      (Aspl "0.11320") (Ag "-1.4160") (Bg "4916.7")
      (A1 "0.4526") (A0 "-7.121"))
(t2 (sn "14") (tsn "1B") (Av "0.004884") (Ai "0.3610")
      (Aspl "0.09092") (Ag "-1.4118") (Bg "4967.8")
      (A1 "0.4754") (A0 "0.760"))(t3 (sn "18") (tsn "2A") (Av "0.004902") (Ai "0.3627")
      (Aspl "0.11121") (Ag "-1.4102") (Bg "5009.1")
      (A1 "0.5050") (A0 "-8.613"))
(t4 (sn "16") (tsn "3A") (Av "0.004859") (Ai "0.3637")
      (Aspl "0.11202") (Ag "-1.4096") (Bg "4939.0")
      (A1 "0.4615") (A0 "-6.213"))
(t5 (sn "17") (tsn "2B") (Av "0.004980") (Ai "0.3641")
      (Aspl "0.11335") (Ag "-1.4117") (Bg "4981.1")
      (A1 "0.4603") (A0 "-6.255"))
(t6 (sn "15") (tsn "X3") (Av "0.004876") (Ai "0.3611")
      (Aspl "0.12008") (Ag "-1.4188") (Bg "4956.2")
      (A1 "0.4334") (A0 "-5.949"))
```
#### **DESCRIPTION**

The calibration parameters for each transducer and transducer controller board pair are stored in the transducer.cfg file. This file is an s-expression format and is read using functions in the sexprs module.

A record entry for each transducer is in the file. The numbering goes from  $t1$  for XA to  $t6$  for the *ZB* transducer controller.

#### **FILES**

~/lib/transducer.cfg

#### **SEE ALSO**

calibration(2), math(2)

intro – introduction to administration modules and system services

# **DESCRIPTION**

This section of the manual covers the tools used to administer and calibrate the AAL. Many of these examples are directly related to the intro(1) commands.

Items not covered in prior sections are details on the Inferno and IOLAN administration files that facilitate the system. *Iolan*(6) describes the configuration of the IOLAN device server to support the eight serial devices connected throughout the system. The ndb(6) reference details network databases used by the Inferno programs to look up the services provided by the AAL.

#### **SEE ALSO**

calibtran(6), iolan(6), ndb(6), pscheck(6), scanfreq(6)

aal/calibtran – AAL transducer control board calibration

#### **SYNOPSIS**

aal/calibtran [ -d ] [ -l log ] -t transducer

#### **DESCRIPTION**

Calibrating the paired transducer and AAL controller board requires manual verification using voltage and current probes and an oscilloscope. This program eases the collection of data used to generate the calibration data stored in the transducer(5) configuration file.

#### **EXAMPLE**

The end user will use an Inferno shell to generate a file for each profile. By convention DATE is used to represent the current year, month, and day in the form '20110310'. A sequence of commands is used to save the data into a file for the transducer:

% mkdir \$home/tests/DATE % cd \$home/tests/DATE % aal/calibtran -t 2 cmd: m t1 3584 222000 91 0 78 0 cmd: freq 22.2 cmd: gain 3000 cmd: s 1 1 1 cmd: s -0.4 3.52 170 cmd: gain 2600 cmd: s 1 1 1 cmd: s -0.6 6.28 304 cmd: gain 2200 cmd: s 1 1 1 cmd: s -0.9 9.2 436 ... cmd: quit % Would produce an output file: Calibration scan (Thu Mar 10 11:31:01 CST 2011) Now Bid Gain Freq Vo PhiV Io PhiI Delta PkV PkI 1299778588 t2 3000 222000 732 3196 487 0 1 1 1 1299778604 t2 3000 222000 732 3197 489 0 -.4 3.52 170 222000 1298 3196 851 0 1 1 1 1299778646 t2 2600 222000 1282 3184 843 0 -.6 6.28 304 1299778667 t2 2200 222000 1862 3169 1196 0 1 1 1 1299778684 t2 2200 222000 1862 3150 1183 0 ...

The 's 1 1 1' command entries mark a place where one user is stopping the oscilloscope in order to make a valid reading. At that point the operator would type in the following values read back and hit the return to finish the line. The same sequence of commands would be used to scan through a range of frequencies and output gain for each transducer.

#### **SEE ALSO**

calibtran(1), calibration(2) math(2), transducer(5)

iolan – IOLAN administration

## **DESCRIPTION**

The IOLAN device server enables the access of serial devices over an Ethernet network. The AAL uses this server to bridge between the various RS-232 and RS-485 serial devices used in controlling the system.

IOLAN administration takes place through a web or shell interface. It has been configured to provide the following port mappings:

10001 RS-232 port, 9600 bps, connected to a Synrad UC-2000 controller.

10002 RS-232 port, 9600 bps, connect to a Synrad UC-2000 controller.

10003 RS-232 port, 115200 bps, connected to the Exactus pyrometer.

10004 RS-232 port, 9600 bps, connected to the Zaber XY translators.

10005 RS-485 port, 115200 bps, connected to sensor head X.

10006 RS-485 port, 115200 bps, connected to sensor head Y.

10007 RS-485 port, 115200 bps, connected to sensor head Z.

10008 RS-232 port, 115200 bps, connected to the AAL communications controller.

The ports are configured to use a raw line service application, *inraw*, running on the IOLAN. A TCP connection opens the corresponding serial port and tunnels raw bytes to and from the serial device. A modified *inraw aal* application is used for the AAL communications controller port. The *inraw aal* messages the AAL communication controller with a special command sequence when the TCP port has been closed.

#### **FILES**

aal/sys/src/iolan/IOLAN-103CCB-config.txt aal/sys/src/iolan/inraw.c aal/sys/src/iolan/inraw\_aal.c

#### **SEE ALSO**

http://www.perle.com/products/documentation.asp?a=3&i=47

ndb – network data base

## **SYNOPSIS**

/lib/ndb/aal

## **DESCRIPTION**

The AAL network configuration is added to the Inferno supplied /lib/ndb/local data base. Keeping this file as a single configuration for AAL specific network services eases the adminis tration if an Internet address needs to be modified. The added TCP services map to the ports on the IOLAN device server. The system name *iolan* is mapped to provide a simple lookup controlled by the AAL system.

#### **EXAMPLE**

```
#
     # AAL port assignments
     #
     tcp=aal9p port=10008 # AAL Host 9p service
     tcp=sensorz port=10007 # AAL Sensor connection ports
     tcp=sensory port=10006
     tcp=sensorx port=10005
     tcp=zaber port=10004
     tcp=exactus port=10003
     tcp=synradtwo port=10002
     tcp=synradone port=10001
     #
     # AAL Hosts
     #
     ipnet=aalnet ip=192.168.1.1 ipmask=/24
     ip=192.168.1.8 sys=iolan
     ip=192.168.1.10 sys=lenovo
FILES
```
/lib/ndb/\*

## **SEE ALSO**

Inferno ndb configuration.

pscheck – sensor position sensitivity check

#### **SYNOPSIS**

```
aal/sensor/pscheck [ -a ] [ -d ] [ -r ±range ] [ -s spl ] [ -t ] [ -v ] [ -Y ] [ axis ]
```
#### **DESCRIPTION**

The *pscheck* program is used to verify the sensor alignment using a polystyrene bead. Nine data files corresponding to the axis of sample translation and sensor collection will be created in the current working directory.

Pscheck needs full control over the AAL device to complete the sample check. The user must not be running the console(1) or sensors(1) during the experiment. The program is run from the Inferno shell:

```
% mkdir $home/tests/DATE
% cd $home/tests/DATE
% aal/sensor/pscheck -a -r 200 -Y
..
```
The resulting data files are used by a grap program run from a Linux shell to create output files. The plot of the slope and sensitivity values can then be entered directly into the sensors $(1)$ application to calibrate the sensor feedback gain.

The Linux shell commands have examples in ~/tests. In order to use those scripts it is usual to:

```
% cd ~/tests/DATE
% ln -s ../scripts/*.
% 9 mk pdf
```
The In command links all of the files from the scripts directory into the local directory. The user then executes the command '9  $mk$  pdf' to generate the output files in the local directory. The final output is saved in PostScript and PDF files.

#### **FILES**

```
$home/tests/scripts/pscheck.g
$home/tests/scripts/pscheckfit.g
```
#### **SEE ALSO**

pscheck(1), Two example pages follow.

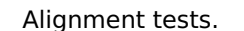

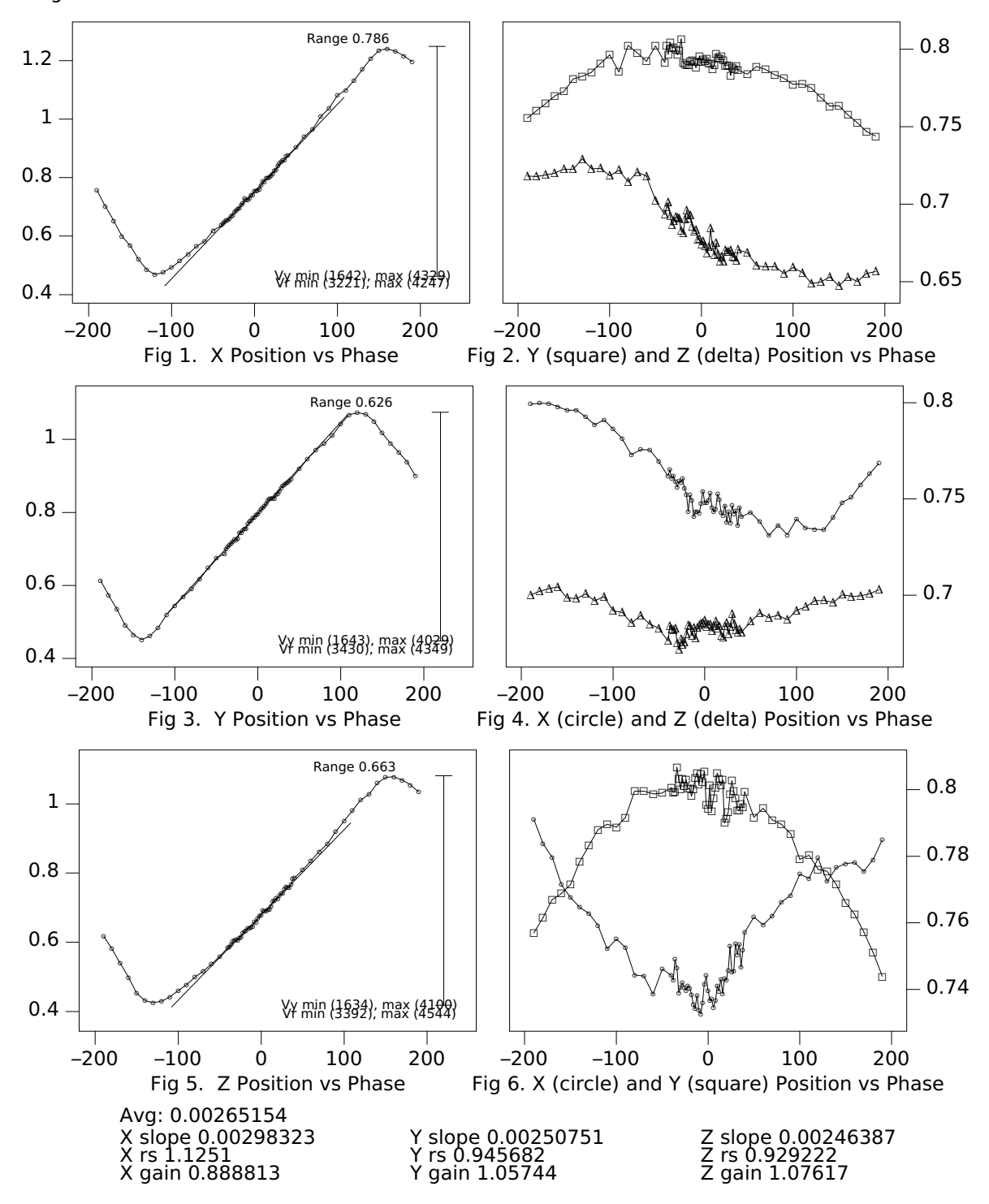

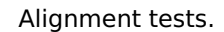

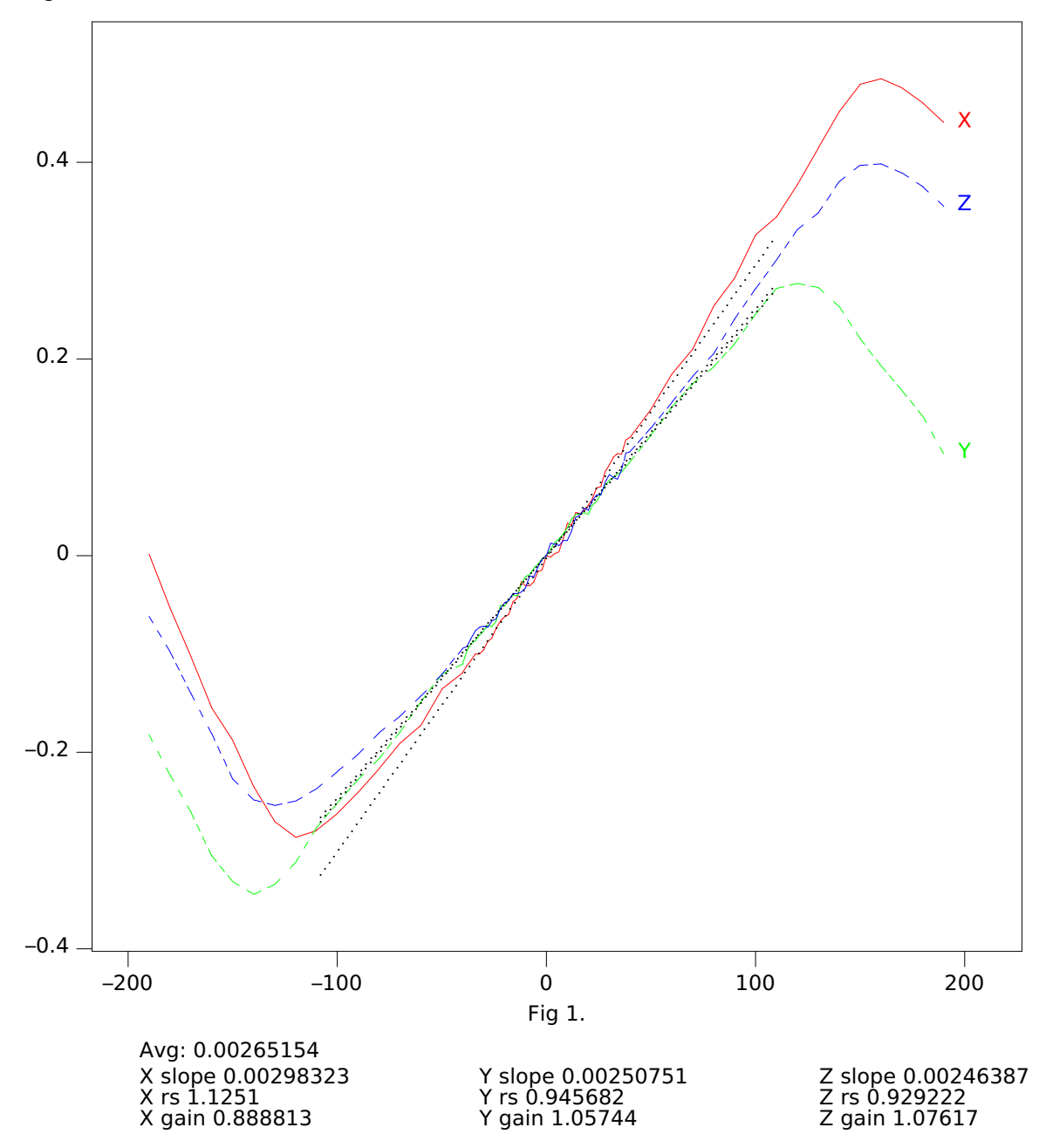

aal/scanfreq – acoustic frequency scanner

# **SYNOPSIS**

aal/scanfreq [ -d ] [ -g gain ] [ -l low kHz ] [ -h high kHz ] [ -m ms ]

# **DESCRIPTION**

Scanfreq is a simple program that collects voltage, current, and V-I phase data from the transducer control boards.

#### **EXAMPLE**

Frequency scan (Tue Mar 22 22:39:36 GMT 2011) Gain=1000 22.12kHz to 22.24kHz

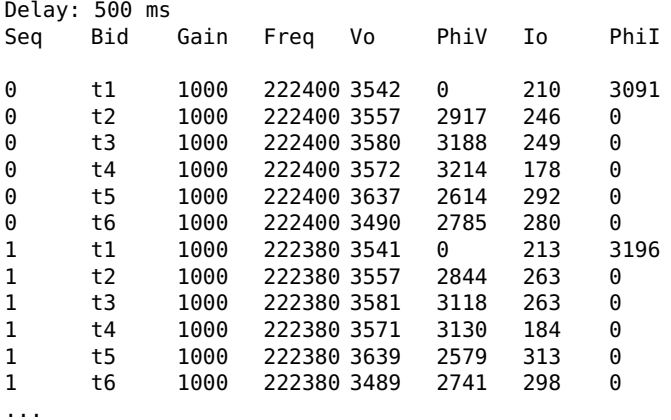

**SEE ALSO**

scanfreq(1)
## **INDEX**

Manual pages for all sections are accessible on line through man(1). The affliated manual page will need the prefix 'aal-' in order to be found on the Inferno manual.

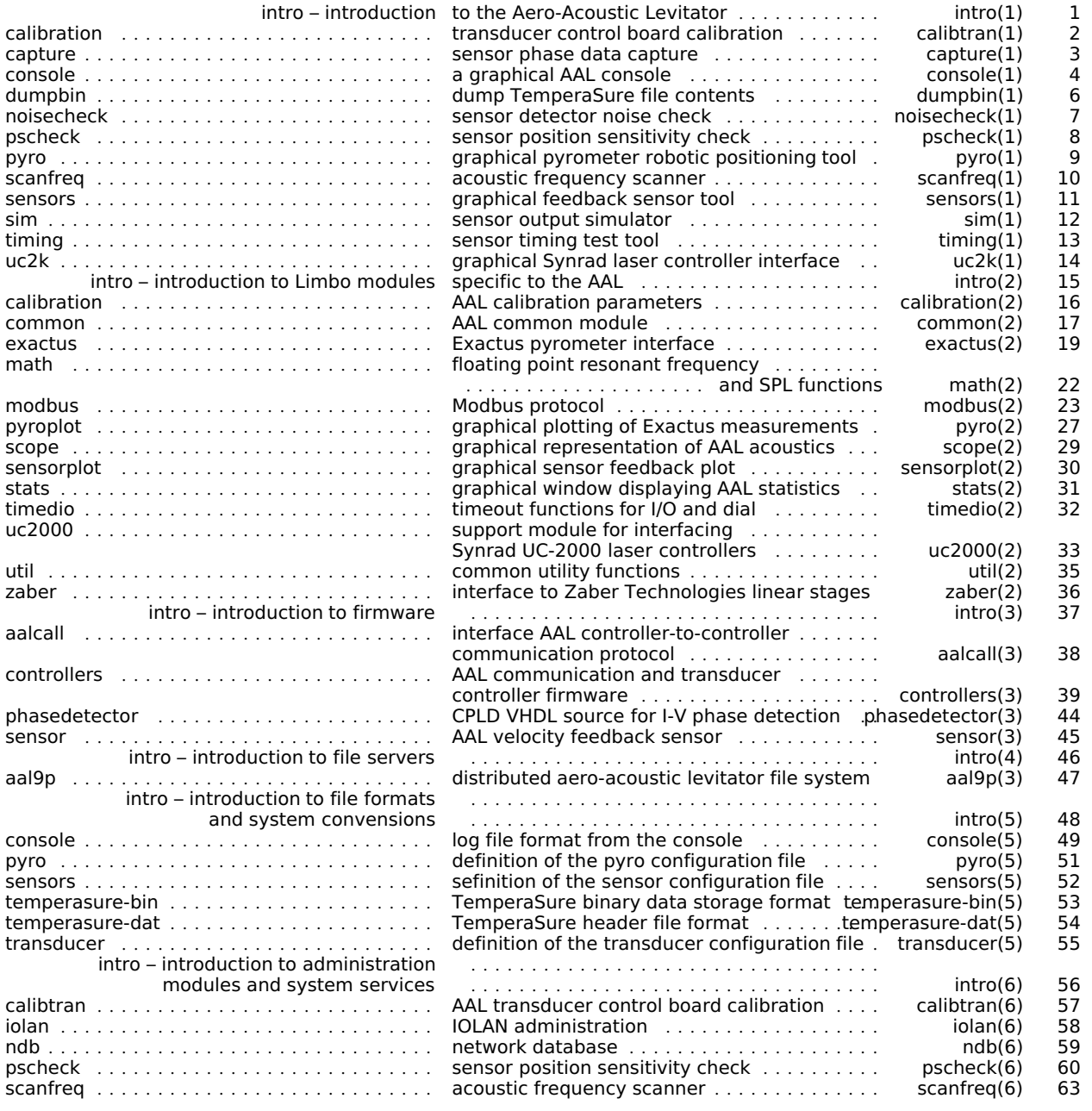

This manual was typeset in DejaVu Sans by the authors using the Plan 9 version of troff:

troff | tr2post | psfonts > print.ps

The input text was characters from the Unicode Standard encoded in UTF-8.

DejaVu Sans is Copyright © 2003 by Bitstream, Inc. All Rights Reserved.